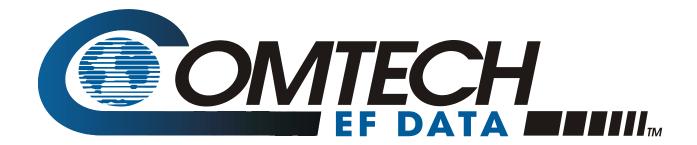

# DT-4500 Series

Down Converters
Installation and Operation Manual
Part Number MN/DT4500.IOM
Revision 1

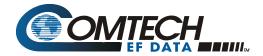

# **Errata A**Comtech EF Data Documentation Update

**Subject:** Added A.1.1 Configure Mute Mode

Date: December 16, 2005

**Document:** DT-4500 Series, Down Converters, Installation and Operation

Manual, Revision 1, dated June 15, 2005

Part Number: MN/DT4500.EA1

**Collating Instructions:** Attach this page to page A-1

#### **Comments:**

Add paragraph A.1.1 to read:

## **Change Specifics:**

# A.1.1 Configure Mute Mode

Turns the mute mode ON or OFF. When mute mode is OFF (default), the unit will mute upon changing RF frequency. When mute mode is ON, the unit will remain whatever its mute state upon changing RF frequency.

| Command            | Details                                                 |
|--------------------|---------------------------------------------------------|
| Config. Mute Mode: | <dev cmm_xxx'cr'="" off<="" or="" td="" xxx="ON"></dev> |
| Confirmation:      | >DEV/CMM_xxx'cr"lf']                                    |
| Mute Mode Status:  | <dev cmm_'cr'<="" td=""></dev>                          |
| Confirmation:      | >DEV/CMM_xxx'cr"lf']                                    |

1

Filename: T\_ERRATA

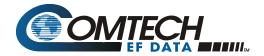

# Errata B

# Comtech EF Data Documentation Update

Subject: Added A.1.1.1 Packed Configuration Status

Date: December 16, 2005

DT-4500 Series, Down Converters, Installation and Operation **Document:** 

Manual, Revision 1, dated June 15, 2005

Part Number: MN/DT4500.EB1

**Collating Instructions:** Attach this page to page 41

Comments:

Add paragraph A.1.1.1 to read:

#### **Change Specifics:**

#### **Packed Configuration Status** A.1.1.1

Configuration Status: <DEV/PACRCS\_'cr'

Confirmation: >DEV/PACRCS aaaabbbcdeffgghijkl'cr"lf']

where:

aaaa = # of 125kHz steps above base frequency<sup>1</sup>

bbb = # of 0.25 dB steps above 0.00 dB<sup>2</sup>

c = 1 if Transmitter ON, 0 if OFF, 2 if Cold

d = 1 if unit ONLINE, 0 if OFFLINE

e = 1 if Redundancy ON, else 0

ff = converter # (01-12,BU or 00 if e = 0)

gg = 00 if 'ff' is 00 (redundancy OFF)

gg = chain length (01-12) if 'ff' is BU

gg = XX if 'ff' = 01 - 12

h = A if Auto Mode, M if Manual<sup>3</sup>

I = 1 if Cold Start Enabled, else 0

j = 1 if Auto recovery enabled, else 0

K = 1 if an Ext. Ref is present, else 0

I = 1 if Remote Mode, 0 if Local Mode

#### If the converter is 1 kHz step size, this will be the number of 1 kHz steps above the Notes: 1

base frequency. Also, this will be 5 bytes(aaaaa) long for model 4513X converters with 125 KHz frequency step size. This will be 7 bytes(aaaaaaa) long for all 1KHz step size converters.

2 If the converter is 0.1 -dB step size, this will be the number of 0.1 -dB steps above the base frequency

3 If it is a backup Converter, it is always 'A'.

If it is the primary converter, gg = P1 or P2 (single or dual polarity system.

1 Filename: T\_ERRATA

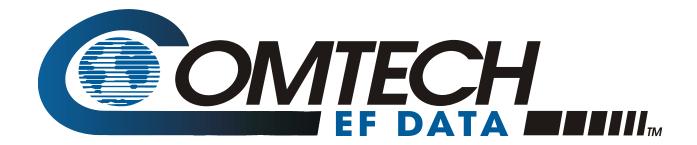

# DT-4500 Series

Down Converters
Installation and Operation Manual
Part Number MN/DT4500.IOM
Revision 1
June 15, 2005

Comtech EF Data is an ISO 9001 Registered Company

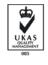

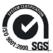

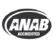

#### **CUSTOMER SUPPORT**

Contact the Comtech EF Data Customer Support Department for:

- Product support or training
- Information on upgrading or returning a product
- ▶ Reporting comments or suggestions concerning manuals

A Customer Support representative may be reached at:

Comtech EF Data Attention: Customer Support Department 2114 West 7th Street Tempe, Arizona 85281 USA

480.333.2200 (Main Comtech EF Data Number) 480.333.4357 (Customer Support Desk) 480.333.2161 FAX

or, E-Mail can be sent to the Customer Support Department at:

service@comtechefdata.com

Contact us via the web at www.comtechefdata.com.

To return a Comtech EF Data product (in-warranty and out-of-warranty) for repair or replacement:

- 1. Request a Return Material Authorization (RMA) number from the Comtech EF Data Customer Support Department.
- 2. Be prepared to supply the Customer Support representative with the model number, serial number, and a description of the problem.
- 3. To ensure that the product is not damaged during shipping, pack the product in its original shipping carton/packaging.
- 4. Ship the product back to Comtech EF Data. (Shipping charges should be prepaid.)

For more information regarding the warranty policies, see Warranty Policy, p. xii.

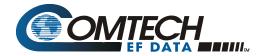

# Errata C Comtech EF Data Documentation Update

**Subject:** Added Dual IF Rack Mount Converters

**Date:** August 28, 2006

**Document:** DT-4500 Series, Down Converters, Installation and Operation

Manual, Revision 1, dated June 15, 2005

1

Part Number: MN/DT4500.EC1

**Collating Instructions:** Attach this page to page 25

**Comments:** 

Add the attached procedure to System Operation

**Change Specifics:** 

Filename: T\_ERRATA

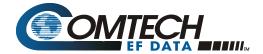

#### **Dual IF Rack Mount Converters**

Comtech EF Data offers converters with the ability to switch the output IF frequency (Downconverters) and/or the input IF frequency (Upconverters) from 70 MHz to 140 MHz or vice versa. The actual IF bandwidth is maintained as the standard  $\pm$  18 MHz ( $\pm$  20 MHz) of the 70 MHz configurations.

The software modification required for the implementation of the IF frequency switching are:

- 1. A front panel command to allow the output IF to switch from 70MHz to 140.
  - a. The new selection is located in the "Configuration" menu tree. The "normal" FREQ/ATT/MUT menu is split into two. First menu screen now has "RF FRE= XXXXX MHz on top line, with "IF FRE= XXX MHz" and "Rx= XXX" on second line. A second menu screen contains the attenuator setting.
  - b. Mute behavior after changing the IF frequency is the same as the normal mute behavior after changing the RF frequency.
- 2. A new remote command is implemented to accomplish the identical operation as in (1).
  - a. Command structure similar to the RF frequency selection.

#### The default is 70 MHz

| Command             | Details                                                                                                    |
|---------------------|----------------------------------------------------------------------------------------------------|
| Set IF Frequency:   | <pre><dev (where="" 140="" 70="" either="" iff_xxx'cr'="" is="" leading="" or="" pre="" requiring="" without="" xxx="" zero.<=""></dev></pre> |
| Confirmation:       | >DEV/IFF_xxx'cr"lf'] (where xxx is either 140 or 70 without requiring leading zero.                                                           |
| Retrieve Frequency: | <dev iff_'cr'<="" td=""></dev>                                                                                                    |
| Confirmation:       | >DEV/IFF_xxx'cr"lf'] (where xxx is either 140 or 70 without requiring leading zero.                                                           |

Mute behavior after changing the IF frequency would be the same as the mute behavior after changing the RF frequency.

#### **Redundant operation**

The customer can not "mix" dual IF converters with standard converters in a redundant system

Filename: T\_ERRATA 2

# **Table of Contents**

| Customer Supportii                       |
|------------------------------------------|
| FIGURESVII                               |
| TABLESVIII                               |
| About this Manualix                      |
| Conventions and Referencesix             |
| Metric Conversionix                      |
| Trademarksix                             |
| EMC Complianceix                         |
| Federal Communications Commission (FCC)x |
| Safety Compliancexi                      |
| EN 60950xi                               |
| Warranty Policyxii                       |
| CHAPTER 1. INTRODUCTION1                 |
| 1.1 Overview 1                           |
| 1.2 Functional Description2              |
| 1.3 Specifications                       |
| 1.4 Physical Configuration               |
| 1.5 Front Panel Display 16               |
| 1.6 Front Panel Test Point Samples16     |
| 1.7 Prime Power Switch                   |

| CHAPTER 2. INSTALLATION                                    | 19 |
|------------------------------------------------------------|----|
| 2.1 Unpacking and Inspection                               | 19 |
| 2.2 Rack Mount Installation                                | 19 |
| 2.3 Prime Power Connection                                 | 19 |
| 2.4 Cable Connections                                      | 20 |
| 2.4.1 Rear Panel Connections                               | 20 |
| 2.4.2 RS-485/RS-232C Interface (COM 1), Connector J1       |    |
| 2.4.3 High Speed Bus (HSB), Connector J3                   |    |
| 2.4.4 Summary Fault Output (RELAY), Connector P1           |    |
| 2.4.5 Cable Connections For Non-Redundant System Operation |    |
| 2.4.6 Cable Connections For Redundant System Operation     | 23 |
| CHAPTER 3. SYSTEM OPERATION                                | 25 |
| 3.1 Overview                                               | 25 |
| 3.2 Switching Power ON                                     | 27 |
| 3.3 Operation                                              | 27 |
| 3.3.1 Converter Commands                                   |    |
| 3.3.2 Configuration Functions Menu                         | 36 |
| 3.3.3 Pre-select Function Menu                             |    |
| 3.3.4 Monitor Status Function Menu                         |    |
| 3.3.5 Current Faults Function Menu                         | 37 |
| 3.3.6 Stored Faults                                        | 38 |
| 3.3.7 Utility Function Menu                                | 39 |
| APPENDIX A. REDUNDANT SYSTEM OPERATION                     | 41 |
| A.1 Overview                                               | 41 |
| A.2 Backup Converter                                       | 42 |
| A.2.1 High Speed Bus (HSB)                                 |    |
| A.2.2 Detachable Modules                                   |    |
| A.3 Redundant Configurations                               | 43 |
| A.4 Redundant System Configuration                         |    |
| A.4.1 Initial Configuration                                |    |
| A.4.2 Automatic Configuration Verification                 |    |
| A.4.3 Manual Configuration/Verification.                   |    |
| A.4.4 Offset Adjustment                                    | 54 |

| A.4.5 Redundancy Systems - Converter Removal | 54 |
|----------------------------------------------|----|
| APPENDIX B. REMOTE CONTROL                   | 57 |
| B.1 General                                  | 57 |
| B.2 Protocol                                 |    |
| B.2.1 Transmission Mode                      | 58 |
| B.2.2 Baud Rate                              | 58 |
| B.2.3 Format                                 | 58 |
| B.2.4 Character Set                          | 58 |
| B.2.5 Response Timeout                       | 58 |
| B.2.6 Bus Inactivity Requirement             | 58 |
| B.3 Access Methods                           | 59 |
| B.3.1 Direct Access                          | 59 |
| B.3.2 Indirect Access                        | 59 |
| B.4 Addresses                                | 60 |
| B.4.1 Physical Address                       | 60 |
| B.4.2 Virtual Address                        | 60 |
| B.5 Message Structure                        | 61 |
| B.5.1 Start Character                        |    |
| B.5.2 Device Address                         |    |
| B.5.3 Command                                | 61 |
| B.5.4 Confirmation Response                  | 61 |
| B.5.5 Error Response                         | 62 |
| B.5.6 End Of Message                         | 62 |
| B.6 Command/Response Pairs                   |    |
| B.6.1 Utility Commands                       | 63 |
|                                              | 66 |
| B.6.3 Modes                                  |    |
| B.6.4 Status Commands                        | 71 |
| B.6.5 Stored Alarm                           |    |
| B.7 Error Processing                         | 77 |
| B.7.1 General Errors                         | 77 |
| B.7.2 Configuration Errors                   | 77 |
| B.7.3 Mode Errors.                           | 77 |
| B.7.4 Time-Outs                              | 77 |
| <b>B.8 Converter Remote Command Summary</b>  | 78 |

| INDEX                                       | 01 |
|---------------------------------------------|----|
| D.3 Spares                                  | 89 |
| D.2.4 Converter I/O Modules                 | 89 |
| D.2.3 Converter Faults                      |    |
| D.2.2 Troubleshooting                       | 87 |
| D.2.1 Test Point Samples                    |    |
| D.2 Maintenance Testing                     | 86 |
| D.1 Overview                                | 85 |
| APPENDIX D. MAINTENANCE AND TROUBLESHOOTING | 85 |
| C.4 Installation, Operation and Maintenance | 84 |
| C.3 Monitor & Control                       | 84 |
| C.2 RF Signal Conversion                    | 82 |
| C.1 Applications                            | 81 |
| APPENDIX C. THEORY OF OPERATION             | 81 |

# **Figures**

| Figure 1. Front Panel (Model UT-4511 shown)                                        | 2    |
|------------------------------------------------------------------------------------|------|
| Figure 2. Rear Panel (shown with RSM Module)                                       | 2    |
| Figure 3. Typical Functional Block Diagram (Model DT-4512 shown)                   | 3    |
| Figure 4. UT-4511 Dimensional Envelope                                             | 14   |
| Figure 5. Physical Configuration - Down Converter                                  | 15   |
| Figure 6. Cable Interconnect Diagram                                               | 23   |
| Figure 7. Non-Redundant Converter Configuration                                    | 24   |
| Figure 8. Non-Redundant Converter Configuration With Receive Switch Module         | 24   |
| Figure 9. Front Panel (Model DT-4511 shown)                                        | 25   |
| Figure 10. Rear Panel (with RSM Module)                                            | 25   |
| Figure 11. Keypad                                                                  |      |
| Figure 12. Converter Operating Command Functions                                   | 28   |
| Figure 13. Configuration Menu Commands - Redundancy OFF.                           |      |
| Figure 14. Configuration Menu Commands - Redundancy ON, Backup Unit Not Selected   | 30   |
| Figure 15. Configuration Menu Commands - Redundancy ON and Backup Unit Selected    | 31   |
| Figure 16. Pre-Select Menu Commands                                                |      |
| Figure 17. Monitor Status Menu Commands                                            |      |
| Figure 18. Current Faults Menu Commands                                            |      |
| Figure 19. Stored Faults Menu Commands                                             |      |
| Figure 20. Utility Function Menu Commands                                          |      |
| Figure 21. 1:1 Redundant Configuration                                             |      |
| Figure 22. 1:1 Redundant Configuration Diagram                                     |      |
| Figure 23. 1:1 Redundant Configuration Diagram                                     |      |
| Figure 24. 1:1 Redundant Configuration - Dual Source IF Input                      |      |
| Figure 25 1:1 Redundant Configuration Diagram                                      |      |
| Figure 26. Dual Source1:N Redundant Configuration with PSM-XX and RSM-XX Installed | 1 47 |
| Figure 27. Dual Source 1:N Redundant                                               |      |
| Figure 28. 1:3 Front Panel Displays                                                |      |
| Figure 29. 1:3 System in AUTO Redundant Mode                                       |      |
| Figure 30. Converter #1 Being Backed Up                                            |      |
| Figure 31. Converter #1 in MANUAL, Others in AUTO                                  |      |
| Figure 32. Forced BU of Converter #1                                               |      |
| Figure 33. Typical Converter Functional Block Diagram (Model UT-4512 shown)        |      |
| Figure 34. Converter Signal and Interconnecting Cable Diagra                       | 86   |

# **Tables**

| Table 1. DT-4503 C-Band Down Converter Specifications                | 4  |
|----------------------------------------------------------------------|----|
| Table 2. DT-4503/E C-Band Down Converter Specifications              |    |
| Table 3. DT-4503/X C-Band Down Converter Specifications              | 8  |
| Table 4. DT-451X Ku-Band Down Converter Specifications               | 10 |
| Table 5. DT-4513 and UT-4513/E Ku-Band Down Converter Specifications | 12 |
| Table 6. Rear Panel Connectors                                       | 20 |
| Table 7. J1, 2 Wire RS-485 Interface Pin-Out                         | 21 |
| Table 8. J1, 4 Wire RS-485 Interface Pin-Out                         | 21 |
| Table 9. J1, RS-232C Interface Pin-Out                               | 21 |
| Table 10. J3, High Speed Bus Connector Pin-Out                       | 22 |
| Table 11. P1, Summary Fault Connector Pin-Out                        | 22 |
| Table 12. Operating Functions – Front Panel                          | 26 |
| Table 13. 4500 Series Down Converter Configurations                  | 43 |
| Table 14. Remote Command Summary                                     | 78 |

#### **ABOUT THIS MANUAL**

This manual provides installation and operation information for the Comtech EF Data DT4500 Series Down Converters. This is a technical document intended for earth station engineers, technicians, and operators responsible for the operation and maintenance of the DT4500 Series Down Converters.

#### **CONVENTIONS AND REFERENCES**

#### **CAUTIONS AND WARNINGS**

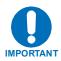

Indicates information critical for proper equipment function.

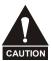

Indicates a hazardous situation that, if not avoided, may result in minor or moderate injury. CAUTION may also be used to indicate other unsafe practices or risks of property damage.

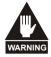

Indicates a potentially hazardous situation that, if not avoided, could result in death or serious injury.

## **METRIC CONVERSION**

Metric conversion information is located on the inside back cover of this manual. This information is provided to assist the operator in cross-referencing English to Metric conversions.

#### **TRADEMARKS**

All product names mentioned in this manual may be trademarks or registered trademarks of their respective companies and are hereby acknowledged.

#### REPORTING COMMENTS OR SUGGESTIONS CONCERNING THIS MANUAL

Comments and suggestions regarding the content and design of this manual will be appreciated. To submit comments, please contact the Comtech EF Data Customer Support Department.

## **EMC COMPLIANCE**

This is a Class A product. In a domestic environment, it may cause radio interference that requires the user to take adequate protection measures.

#### **EN55022 COMPLIANCE**

This equipment meets the radio disturbance characteristic specifications for information technology equipment as defined in EN55022.

#### **EN50082-1 COMPLIANCE**

This equipment meets the electromagnetic compatibility/generic immunity standard as defined in EN50082-1.

# FEDERAL COMMUNICATIONS COMMISSION (FCC)

This equipment has been tested and found to comply with the limits for a Class A digital device, pursuant to Part 15 of the FCC rules. These limits are designed to provide reasonable protection against harmful interference when the equipment is operated in a commercial environment.

This equipment generates, uses, and can radiate radio frequency energy. If not installed and used in accordance with the instruction manual, it may cause harmful interference to radio communications. Operation of this equipment in a residential area is likely to cause harmful interference; in which case, users are required to correct the interference at their own expense.

**Note:** To ensure compliance, properly shielded cables for DATA I/O shall be used. More specifically, these cables shall be shielded from end to end, ensuring a continuous shield.

### **SAFETY COMPLIANCE**

## EN 60950

Applicable testing is routinely performed as a condition of manufacturing on all units to ensure compliance with safety requirements of EN60950.

This equipment meets the Safety of Information Technology Equipment specification as defined in EN60950.

### Low Voltage Directive (LVD)

The following information is applicable for the European Low Voltage Directive (EN60950):

| <har></har> | Type of power cord required for use in the European Community.                         |
|-------------|----------------------------------------------------------------------------------------|
| $\triangle$ | CAUTION: Double-pole/Neutral Fusing. ACHTUNG: Zweipolige bzw. Neutralleiter-Sicherung. |

#### **International Symbols:**

| Symbol | Definition           |
|--------|----------------------|
| $\sim$ | Alternating Current. |
|        | Fuse.                |

| Symbol | Definition        |
|--------|-------------------|
|        | Protective Earth. |
| 1      | Chassis Ground.   |

**Note:** For additional symbols, refer to "Cautions" listed earlier in this preface.

#### **WARRANTY POLICY**

This Comtech EF Data product is warranted against defects in material and workmanship for a period of two years from the date of shipment. During the warranty period, Comtech EF Data will, at its option, repair or replace products that prove to be defective.

For equipment under warranty, the customer is responsible for freight to Comtech EF Data and all related custom, taxes, tariffs, insurance, etc. Comtech EF Data is responsible for the freight charges **only** for return of the equipment from the factory to the customer. Comtech EF Data will return the equipment by the same method (i.e., Air, Express, Surface) as the equipment was sent to Comtech EF Data.

#### **LIMITATIONS OF WARRANTY**

The foregoing warranty shall not apply to defects resulting from improper installation or maintenance, abuse, unauthorized modification, or operation outside of environmental specifications for the product, or, for damages that occur due to improper repackaging of equipment for return to Comtech EF Data.

No other warranty is expressed or implied. Comtech EF Data specifically disclaims the implied warranties of merchantability and fitness for particular purpose.

#### **EXCLUSIVE REMEDIES**

The remedies provided herein are the buyer's sole and exclusive remedies. Comtech EF Data shall not be liable for any direct, indirect, special, incidental, or consequential damages, whether based on contract, tort, or any other legal theory.

#### **DISCLAIMER**

Comtech EF Data has reviewed this manual thoroughly to provide an easy-to-use guide to your equipment. All statements, technical information, and recommendations in this manual and in any guides or related documents are believed reliable, but the accuracy and completeness thereof are not guaranteed or warranted, and they are not intended to be, nor should they be understood to be, representations or warranties concerning the products described. Further, Comtech EF Data reserves the right to make changes in the specifications of the products described in this manual at any time without notice and without obligation to notify any person of such changes.

If you have any questions regarding the equipment or the information in this manual, please contact the Comtech EF Data Customer Support Department.

# **Chapter 1. Introduction**

DT-4500 Series Down Converter

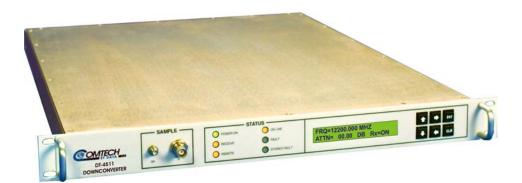

# 1.1 OVERVIEW

This manual provides instructions on the installation, operation and maintenance of the DT-4500 Series Down Converters manufactured by Comtech EF Data Corp.

| DT-4503  | DT-4510  |
|----------|----------|
| DT-4503C | DT-4510D |
| DT-4503D | DT-4511  |
| DT-4503E | DT-4512  |
|          | DT-4512E |
|          | DT-4513  |
|          | DT-4513E |

Individual specifications for each model are included in this section.

#### 1.2 FUNCTIONAL DESCRIPTION

The DT-4500 Series Down Converters are designed for use in communication systems, or in satellite downlink data systems, for the transmission of SCPC, DAMA and TDMA communication signals. The Down Converters can also be used in communications system applications with full transponder HDTV and analog TV.

The converter is designed to be hard mounted in a standard 19-inch (48.26 cm) rack or cabinet, or to be rack mounted using slide mechanisms provided with the converter to allow it to be serviced without its removal from the rack. An internally mounted exhaust fan for cooling is mounted on the rear of the chassis. An AC power connector, with an on/off switch, is also located on the rear on the chassis. A six-foot AC power cord is supplied with the converter.

All operator controls, indicators and displays for local and remote operation are located on the front panel of the converter. Connectors for the external interface connections are located on the rear of the converter chassis.

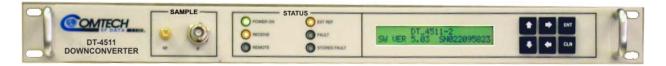

Figure 1. Front Panel (Model DT-4511 shown)

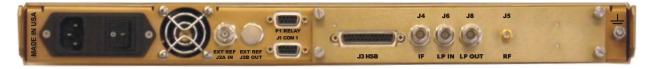

Figure 2. Rear Panel (shown with RSM Module)

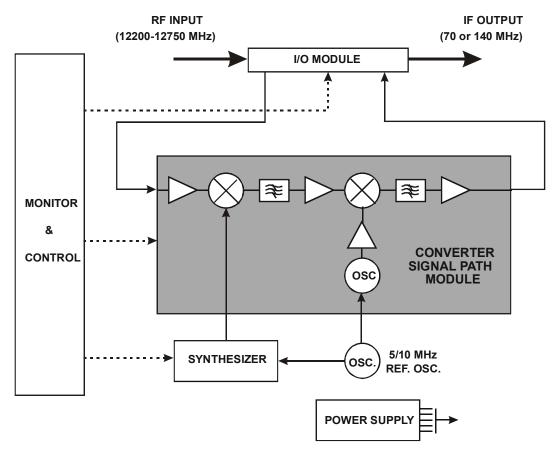

Figure 3. Typical Functional Block Diagram (Model DT-4512 shown)

# 1.3 SPECIFICATIONS

Note: Contact CEFD with specific requirements.

Table 1. DT-4503 C-Band Down Converter Specifications

| Characteristic                                                                                                    | Specification                                                                                                    |
|----------------------------------------------------------------------------------------------------|----------------------------------------------------------------------------------------------------|
| Frequency Range DT-4503/C Conversion Step Size Preset Channels Stability Over Time Stability Over Temp                                                      | 3400 to 4200 MHz Dual, No Inversion 125 kHz standard, 1kHz optional 32 Frequencies ± 1 x 10 <sup>-9</sup> /Day ± 1 x 10 <sup>-8</sup> 0 to 50°C (32 to 122°F)                                                                                                    |
| RF Input Noise Figure Level Impedance Return Loss  IF Output Output Level Range Intermodulation Non–carrier Spurious Carrier Spurious Return Loss Impedance | 11 dB Maximum at 0 dB Attenuation -45 dBm Typical 50 Ω 20 dB Min. with RF/IF connector module  +20 dBm at 1 dB Compression 52 to 88 or 104 to 176 MHz), optional 50 to 80 MHz or 100 to 180 MHz, (see Note) -60 dBc @ 0 dBm Output SCL -80 dBm -65 dBc @ 0 dBm Output 23 dB Minimum 50 or 75 Ω |
| Transfer Gain Attenuation Adjust  Gain Stability Ripple: 70MHz IFCF  140 MHz IFCF  Slope Image Rejection AM to PM IF Bandwidth                              | 45 dB ± 2 dB 0 to 20 in 0.25 dB Steps 0.1 dB Steps Optional ± 0.25 dB/Day ± 0.25 dB (± 18 MHz), optional ± 20 MHz,                                                                                                    |
| External Ref.                                                                                                    | Input 5 or 10 MHz @ +3 dBm<br>Optional 10 MHz Rear Panel Reference Output                                                                                                    |

| Characteristic                                                    | Specification                                                  |                        |  |
|-------------------------------------------------------------------|----------------------------------------------------------------|------------------------|--|
| Group Delay Linear Group Delay Parabolic Delay Group Delay Ripple | 0.03 ns/MHz<br>0.01 ns/MHz <sup>2</sup><br>1.0 ns Peak-to-Peak |                        |  |
| Phase Noise<br>100 Hz                                             | Limit (dBc/Hz)                                                 | Typical (dBc/Hz)       |  |
| 100 HZ<br>1 kHz                                                   | -80<br>-89                                                     | -83                    |  |
| 10 kHz                                                            | -95                                                            | -92<br>-97             |  |
| 100 kHz                                                           | -105                                                           | -109                   |  |
| 1 MHz                                                             | -120                                                           | -124                   |  |
| Remote Control (Rear Panel)                                       | Comm Port RS-485                                               |                        |  |
| Indicators (Front Panel)                                          |                                                                | 3. 1.13 _3_            |  |
| Power On                                                          | Green LED                                                      |                        |  |
| Receive                                                           | Yellow LED                                                     |                        |  |
| Remote                                                            | Yellow LED                                                     |                        |  |
| On Line                                                           | Yellow LED                                                     |                        |  |
| Stored Fault                                                      | Red LED                                                        |                        |  |
| Fault                                                             | Red LED                                                        |                        |  |
| Test Points (Front Panel)                                         |                                                                |                        |  |
| RF Sample                                                         | SMA, -20 dBc Nominal                                           |                        |  |
| IF Sample                                                         | BNC, -20 dBc Nominal                                           |                        |  |
| Optional L.O. Sample                                              |                                                                |                        |  |
| Power                                                             | 90 to 250 Vac                                                  |                        |  |
| Voltage<br>Frequency                                              | 47 to 63 Hz                                                    |                        |  |
| Dissipation                                                       | 60 Watts                                                       |                        |  |
| Power Option                                                      | -48 Vdc                                                        |                        |  |
| Environmental                                                     |                                                                |                        |  |
| Temperature                                                       | 0 to 50° C (32 to 1                                            | 22° F)                 |  |
| Altitude                                                          | 10,000 Feet MSL                                                |                        |  |
| Humidity                                                          | 0 to 95 % Relative                                             |                        |  |
| Physical                                                          |                                                                |                        |  |
| Width                                                             | 19 Inches (48.20                                               | •                      |  |
| Height                                                            | 1.75 Inches (4.44                                              | •                      |  |
| Depth                                                             | 22 Inches (55.88                                               | •                      |  |
| Weight                                                            | 25 Pounds (11.4)                                               |                        |  |
| MTBF                                                              | 49,740 hrs. (calcu<br>>100,000 hrs. (field                     | ulated)<br>experience) |  |
| Summary Alarm                                                     |                                                                |                        |  |
| Relay Closure                                                     | Form C                                                         |                        |  |

Table 2. DT-4503/E C-Band Down Converter Specifications

| Characteristic       | Specification                                          |
|----------------------|--------------------------------------------------------|
| Frequency Range      |                                                        |
| DT-4503/E            | 4500 to 4800 MHz                                       |
| Conversion           | Dual, No Inversion                                     |
| Step Size            | 125 kHz standard, 1kHz optional                        |
| Preset Channels      | 32 Frequencies                                         |
| Stability Over Time  | ± 1 x 10 <sup>-9</sup> /Day                            |
| Stability Over Temp  | ± 1 x 10 <sup>-8</sup> /Day 0 to 50 °C ( 32 to 122 °F) |
| RF Input             |                                                        |
| Noise Figure         | 11 dB Maximum at 0 dB Attenuation                      |
| Level                | -45 dBm Typical                                        |
| Impedance            | 50 Ω                                                   |
| Return Loss          | 20 dB Min. with RF/IF Connector Module                 |
| IF Output            |                                                        |
| Output Level         | +20 dBm at 1 dB Compression                            |
| Range                | 52 to 88 or 104 to 176 MHz), optional 50 to 80         |
|                      | MHz or 100 to 180 MHz (see Note)                       |
| Intermodulation      | -60 dBc @ 0 dBm Output SCL                             |
| Non-carrier Spurious | -80 dBm                                                |
| Carrier Spurious     | -65 dBc @ +3 dBm Output                                |
| Return Loss          | 23 dB Minimum with RF/IF connector module              |
| Impedance            | 50 or 75 Ω                                             |
| Transfer             |                                                        |
| Gain                 | 45 dB ± 2 dB                                           |
| Attenuation Adjust   | 0 to 20 in 0.25 dB Steps                               |
|                      | 0.1 dB Steps Optional                                  |
| Gain Stability       | ± 0.25 dB/Day                                          |
| Ripple: 70 MHz IFCF  | ± 0.25 dB (± 18 MHz), optional ± 20 MHz, (see Note)    |
| 140 MHz IFCF         | 0.75 dB (± 36 MHz), optional ± 40 MHz, (see Note)      |
| Slope                | 0.05 dB/MHz                                            |
| Image Rejection      | -80 dB Inband                                          |
| AM to PM             | 0.1º./ dB for Output up to –5 dBm                      |
| IF Bandwidth         | 36 or 72 MHz), optional 40 or 80 MHz,                  |
|                      | (see Note)                                             |
| External Ref.        | Input 5 or 10 MHz @ +3dBm                              |
|                      | Optional 10 MHz Rear Panel Reference Output            |
| Group Delay          |                                                        |
| Linear Group Delay   | 0.03 ns/MHz                                            |
| Parabolic Delay      | 0.01 ns/MHz <sup>2</sup>                               |
| Group Delay Ripple   | 1.0 ns Peak-to-Peak                                    |

| Characteristic              | Specification          |                          |  |
|-----------------------------|------------------------|--------------------------|--|
| Phase Noise                 | Limit (dBc/Hz)         | Typical (dBc/Hz)         |  |
| 100 Hz                      | -80                    | -83                      |  |
| 1 kHz                       | -89                    | -92                      |  |
| 10 kHz                      | -95                    | -97                      |  |
| 100 kHz                     | -105                   | -109                     |  |
| 1 MHz                       | -120                   | -124                     |  |
| Remote Control (Rear Panel) | Comm Port RS-485       | or RS-232                |  |
| Indicators (Front Panel)    |                        |                          |  |
| Power On                    | Green LED              |                          |  |
| Receive                     | Yellow LED             |                          |  |
| Remote                      | Yellow LED             |                          |  |
| On Line                     | Yellow LED             |                          |  |
| Stored Fault                | Red LED                |                          |  |
| Fault                       | Red LED                |                          |  |
| Test Points (Front Panel)   |                        |                          |  |
| RF Sample                   | SMA, -20 dBc Nomir     | nal                      |  |
| IF Sample                   | BNC, -20 dBc Nomir     | nal                      |  |
| Optional L.O. Sample        |                        |                          |  |
| Power                       |                        |                          |  |
| Voltage                     | 90 to 250 Vac, Autor   | anging, optional –48 VDC |  |
| Frequency                   | 47 to 63 Hz            |                          |  |
| Dissipation                 | 60 Watts               |                          |  |
| Power Option                | -48 Vdc                |                          |  |
| Environmental               |                        |                          |  |
| Temperature                 | 0 to 50°C (32 to 12    | 2° F)                    |  |
| Altitude                    | 10,000 Feet MSL        |                          |  |
| Humidity                    | 0 to 95 % Relative     |                          |  |
| Physical                    |                        |                          |  |
| Width                       | 19 Inches (48.26       | 6 cm)                    |  |
| Height                      | 1.75 Inches (4.44      | ,                        |  |
| Depth                       | 22 Inches (55.88       | 3 cm)                    |  |
| Weight                      | 15 Pounds (7.00        | kg)                      |  |
| MTBF                        | 49,740 hrs. (calcu     |                          |  |
|                             | >100,000 hrs. (field 6 | experience)              |  |
| Summary Alarm               |                        |                          |  |
| Relay Closure               | Form C                 |                          |  |

Table 3. DT-4503/X C-Band Down Converter Specifications

| Characteristic                                                                                                    | Specification                                                                                                    |
|----------------------------------------------------------------------------------------------------|----------------------------------------------------------------------------------------------------|
| Frequency Range  DT-4503  DT-4503/D  DT-4503/E  Conversion  Step Size  Preset Channels  Stability Over Time  Stability Over Temp   RF Input  Noise Figure  Level  Impedance  Return Loss | 3625 to 4200 MHz 3400 to 3700 MHz Refer to Table 2. Dual, No Inversion 125 kHz standard, 1kHz optional 32 Frequencies and Gains ± 1 x 10 <sup>-9</sup> /Day ± 1 x 10 <sup>-8</sup> 0 to 50°C (32 to 122°F)  11 dB Maximum at 0 dB Attenuation -45 dBm Typical 50 Ω 20 dB Min. with RF/IF Connector Module |
| IF Output Output Level Range Intermodulation Non–carrier Spurious Carrier Spurious Impedance Return Loss                                                                                 | +20 dBm at 1 dB Compression 52 to 88 or 104 to 176 MHz), optional 50 to 80 MHz or 100 to 180 MHz, (see Note) -60 dBc @ 0 dBm Output SCL -80 dBm -65 dBc @ +3 dBm Output 50 or 75 Ω 23 dB Min. with RF/IF connector module or SW Module                                                                    |
| Gain Attenuation Adjust  Gain Stability Ripple: 70 MHz IFCF  140 MHz IFCF Slope Image Rejection AM to PM IF Bandwidth                                                                    | 45 dB ± 2 dB 0 to 20 in 0.25 dB Steps 0.1 dB Steps Optional ± 0.25 dB/Day ± 0.25 dB (± 18 MHz), optional ± 20 MHz,                                                                                                    |
| External Ref.                                                                                                    | Input 5 or 10 MHz @ +3dBm Optional 10 MHz Rear Panel Reference Output                                                                                                    |

| Characteristic                                                    | Specification                                                  |                    |  |
|-------------------------------------------------------------------|----------------------------------------------------------------|--------------------|--|
| Group Delay Linear Group Delay Parabolic Delay Group Delay Ripple | 0.03 ns/MHz<br>0.01 ns/MHz <sup>2</sup><br>1.0 ns Peak-to-Peak |                    |  |
| Phase Noise                                                       | Limit (dBc/Hz)                                                 | Typical (dBc/Hz)   |  |
| 100 Hz                                                            | -80                                                            | -83                |  |
| 1 KHz                                                             | -89                                                            | -92                |  |
| 10 KHz                                                            | -95                                                            | -97                |  |
| 100 KHz                                                           | -105                                                           | -109               |  |
| 1 MHz                                                             | -120                                                           | -124               |  |
| Remote Control (Rear Panel)                                       | Comm Port RS-485                                               | or RS-232          |  |
| Indicators (Front Panel)                                          |                                                                |                    |  |
| Power On                                                          | Green LED                                                      |                    |  |
| Mute                                                              | Yellow LED                                                     |                    |  |
| Remote                                                            | Yellow LED                                                     |                    |  |
| On Line                                                           | Yellow LED                                                     |                    |  |
| Stored Fault                                                      | Red LED                                                        |                    |  |
| Fault                                                             | Red LED                                                        |                    |  |
| Test Points (Front Panel)                                         |                                                                |                    |  |
| RF Sample                                                         | SMA, -20 dBc Nominal                                           |                    |  |
| IF Sample                                                         | BNC, -20 dBc Nomir                                             | nal                |  |
| Optional L.O. Sample                                              |                                                                |                    |  |
| Power                                                             |                                                                |                    |  |
| Voltage                                                           | 90 to 250 Vac Autoranging                                      |                    |  |
| Frequency                                                         | 47 to 63 Hz                                                    |                    |  |
| Dissipation                                                       | 60 Watts                                                       |                    |  |
| Power Option                                                      | -48 Vdc                                                        |                    |  |
| Environmental                                                     | 0.1 500 0 (00.1 4)                                             | 00° E)             |  |
| Temperature                                                       | 0 to 50° C (32 to 12                                           | 22° F)             |  |
| Altitude                                                          | 10,000 Feet MSL                                                |                    |  |
| Humidity                                                          | 0 to 95 % Relative                                             |                    |  |
| Physical                                                          | 10 Inches (40.00                                               | com)               |  |
| Width                                                             | 19 Inches (48.26<br>1.75 Inches (4.44                          | •                  |  |
| Height<br>Depth                                                   | 22 Inches (55.88                                               | •                  |  |
| Weight                                                            | 15 Pounds (7.00                                                | •                  |  |
| MTBF                                                              | 49,740 hrs. (calculat                                          |                    |  |
|                                                                   | >100,000 hrs. (field                                           | ,                  |  |
| Summary Alarm                                                     | > 100,000 ms. (neid t                                          | одропопос <i>ј</i> |  |
| Relay Closure                                                     | Form C                                                         |                    |  |
| Tolay Globule                                                     | 1 01111 0                                                      |                    |  |

Table 4. DT-451X Ku-Band Down Converter Specifications

| Characteristic                                                                                                    | Specification                                                                                                    |
|----------------------------------------------------------------------------------------------------|----------------------------------------------------------------------------------------------------|
| Frequency Range DT-4510 DT-4510/D DT-4511 DT-4512 DT-4512/E Conversion Step Size Preset Channels Stability Over Time Stability Over Temp             | 10.95 to 11.70 GHz 10.70 to 11.70 GHz 11.70 to 12.20 GHz 12.20 to 12.75 GHz 12.50 to 12.80 GHz Dual, No Inversion 125 kHz standard, 1kHz optional 32 Frequencies and Gains ± 1 x 10 <sup>-9</sup> /Day ± 1 x 10 <sup>-8</sup> 0 to 50°C (32 to 122°F) |
| RF Input Level Return Loss Impedance Noise Figure  IF Output Level Range Intermodulation Non–carrier Spurious Carrier Spurious Impedance Return Loss | -45 dBm Typical 20 dB Min. with IO Module 50 Ω 11 dB Maximum at 0 dB Attenuation  +20 dBm at 1 dB Compression 52 to 88 or 104 to 176 MHz -60 dBc @ 0 dBm Output SCL -80 dBm -65 dBc @ 0 dBm Output 50 or 75 Ω                                         |
| Transfer Gain Attenuation Adjust  Gain Stability Ripple: 70 MHz IFCF 140 MHz IFCF Slope Image Rejection AM to PM                                     | 23 dB Min. with IO Module  45 dB ± 2 dB 0 to 20 in 0.25 dB Steps 0.1 dB Steps Optional ± 0.25 dB/Day ± 0.25 dB (± 18 MHz) 0.75 dB (± 36 MHz) 0.05 dB/MHz -80 dB Inband 0.1º/ dB for Output up to -5 dBm                                               |
| External Ref.                                                                                                    | Input 5 or 10 MHz @ +3dBm Optional 10 MHz Rear Panel Reference Output                                                                                                    |

| Characteristic                                                    | Specification                                            |                  |  |
|-------------------------------------------------------------------|----------------------------------------------------------|------------------|--|
| Group Delay Linear Group Delay Parabolic Delay Group Delay Ripple | 0.03 ns/MHz 0.01 ns/MHz <sup>2</sup> 1.0 ns Peak-to-Peak |                  |  |
| Phase Noise                                                       | Limit (dBc/Hz)                                           | Typical (dBc/Hz) |  |
| 100 Hz                                                            | -72                                                      | -79              |  |
| 1 KHz                                                             | -79                                                      | -82              |  |
| 10 KHz                                                            | -89                                                      | -92              |  |
| 100 KHz                                                           | -98                                                      | -101             |  |
| 1 MHz                                                             | -110                                                     | -114             |  |
| Remote Control (Rear Panel)                                       | Comm Port RS-485                                         | or RS-232        |  |
| Indicators (Front Panel)                                          |                                                          |                  |  |
| Power On                                                          | Green LED                                                |                  |  |
| Mute                                                              | Yellow LED                                               |                  |  |
| Remote                                                            | Yellow LED                                               |                  |  |
| On Line                                                           | Yellow LED                                               |                  |  |
| Stored Fault                                                      | Red LED                                                  |                  |  |
| Fault                                                             | Red LED                                                  |                  |  |
| Test Points (Front Panel)                                         |                                                          |                  |  |
| RF Sample                                                         | SMA, -20 dBc Nominal                                     |                  |  |
| IF Sample                                                         | BNC, -20 dBc Nominal                                     |                  |  |
| Optional L.O. Sample                                              |                                                          |                  |  |
| Power                                                             |                                                          |                  |  |
| Voltage                                                           | 90 to 250 Vac Autoranging                                |                  |  |
| Frequency                                                         | 47 to 63 Hz                                              |                  |  |
| Dissipation                                                       | 60 Watts                                                 |                  |  |
| Power Option                                                      | -48 Vdc                                                  |                  |  |
| Environmental                                                     |                                                          |                  |  |
| Temperature                                                       | 0 to 50° C (32 to 122° F)                                |                  |  |
| Altitude                                                          | 10,000 Feet MSL                                          |                  |  |
| Humidity                                                          | 0 to 95 % Relative                                       |                  |  |
| Physical                                                          |                                                          |                  |  |
| Width                                                             | 19 Inches (48.26                                         | •                |  |
| Height                                                            | 1.75 Inches (4.44                                        | ,                |  |
| Depth                                                             | 22 Inches (55.88                                         | •                |  |
| Weight                                                            | 15 Pounds (7.00                                          | <u> </u>         |  |
| MTBF                                                              | 49,740 hrs. (calculated)                                 |                  |  |
|                                                                   | >100,000 hrs. (field 6                                   | experience)      |  |
| Summary Alarm                                                     |                                                          |                  |  |
| Relay Closure                                                     | Form C                                                   |                  |  |

Table 5. DT-4513/E Ku-Band Down Converter Specifications

| Characteristic       | Specification                                  |
|----------------------|------------------------------------------------|
| Frequency Range      |                                                |
| DT-4513              | 10.95 to 12.75 GHz                             |
| DT-4513/E            | 10.70 to 12.75 GHz                             |
| Conversion           | Dual, No Inversion                             |
| Step Size            | 125 kHz standard, 1kHz optional                |
| Preset Channels      | 32 Frequencies                                 |
| Stability Over Time  | ± 1 x 10 <sup>-9</sup> /Day                    |
| Stability Over Temp  | ± 1 x 10 <sup>-8</sup> 0 to 50°C (32 to 122°F) |
| RF Input             |                                                |
| Level                | -45 dBm Typical                                |
| Return Loss          | 20 dB Min. with RF/IF Connector Module         |
| Impedance            | 50 Ω                                           |
| Noise Figure         | 11 dB Maximum at 0 dB Attenuation              |
| IF Output            |                                                |
| Level                | +20 dBm at 1 dB Compression                    |
| Range                | 52 to 88 or 104 to 176 MHz                     |
| Intermodulation      | -60 dBc @ 0 dBm Output SCL                     |
| Non-carrier Spurious | -80 dBm                                        |
| Carrier Spurious     | -65 dBc @ 0 dBm Output                         |
| Impedance            | 50 or 75 Ω                                     |
| Return Loss          | 23 dB Min. with IO Module                      |
| Transfer             |                                                |
| Gain                 | 45 dB ± 2 dB                                   |
| Attenuation Adjust   | 0 to 20 in 0.25 dB Steps                       |
| -                    | 0.1 dB Steps Optional                          |
| Gain Stability       | ± 0.25 dB/Day                                  |
| Ripple: 70 MHz IFCF  | ± 0.25 dB (± 18 MHz)                           |
| 140 MHz IFCF         | 0.75 dB (± 36 MHz)                             |
| Slope                | 0.05 dB/MHz                                    |
| Image Rejection      | -80 dB Inband                                  |
| AM to PM             | 0.1°./ dB for Output up to -5 dBm              |
| External Ref.        | Input 5 or 10 MHz @ +3dBm                      |
|                      | Optional 10 MHz Rear Panel Reference Output    |
| Group Delay          |                                                |
| Linear Group Delay   | 0.03 ns/MHz                                    |
| Parabolic Delay      | 0.01 ns/MHz <sup>2</sup>                       |
| Group Delay Ripple   | 1.0 ns Peak-to-Peak                            |

| Characteristic              | Specification                    |                  |  |
|-----------------------------|----------------------------------|------------------|--|
| Phase Noise                 | Limit (dBc/Hz)                   | Typical (dBc/Hz) |  |
| 100 Hz                      | -66                              | -69              |  |
| 1 KHz                       | -76                              | -79              |  |
| 10 KHz                      | -86                              | -89              |  |
| 100 KHz                     | -96                              | -99              |  |
| 1 MHz                       | -106                             | -109             |  |
| Remote Control (Rear Panel) | Comm Port RS-485                 | or RS-232        |  |
| Indicators (Front Panel)    |                                  |                  |  |
| Power On                    | Green LED                        |                  |  |
| Receive                     | Yellow LED                       |                  |  |
| Remote                      | Yellow LED                       |                  |  |
| On Line                     | Yellow LED                       |                  |  |
| Stored Fault                | Red LED                          |                  |  |
| Fault                       | Red LED                          |                  |  |
| Test Points (Front Panel)   |                                  |                  |  |
| RF Sample                   | SMA, -20 dBc Nomir               | nal              |  |
| IF Sample                   | BNC, -20 dBc Nomir               | nal              |  |
| Optional L.O. Sample        |                                  |                  |  |
| Power                       |                                  |                  |  |
| Voltage                     | 90 to 250 Vac Autoranging        |                  |  |
| Frequency                   | 47 to 63 Hz                      |                  |  |
| Dissipation                 | 60 Watts                         |                  |  |
| Power Option                | -48 Vdc                          |                  |  |
| Environmental               |                                  |                  |  |
| Temperature                 | 0 to 50° C (32 to 1              | 22° F)           |  |
| Altitude                    | 10,000 Feet MSL                  |                  |  |
| Humidity                    | 0 to 95 % Relative               |                  |  |
| Physical                    |                                  |                  |  |
| Width                       | 19 Inches (48.26                 | 6 cm)            |  |
| Height                      | 1.75 Inches (4.44                | cm)              |  |
| Depth                       | 22 Inches (55.88                 | 3 cm)            |  |
| Weight                      | 15 Pounds (7.00                  | kg)              |  |
| MTBF                        | 49,740 hrs. (calculated)         |                  |  |
|                             | >100,000 hrs. (field experience) |                  |  |
| Summary Alarm               |                                  |                  |  |
| Relay Closure               | Form C                           |                  |  |

# 1.3.1 DIMENSIONAL ENVELOPE (DT-4500)

Dimensions are shown in both inches and centimeters.

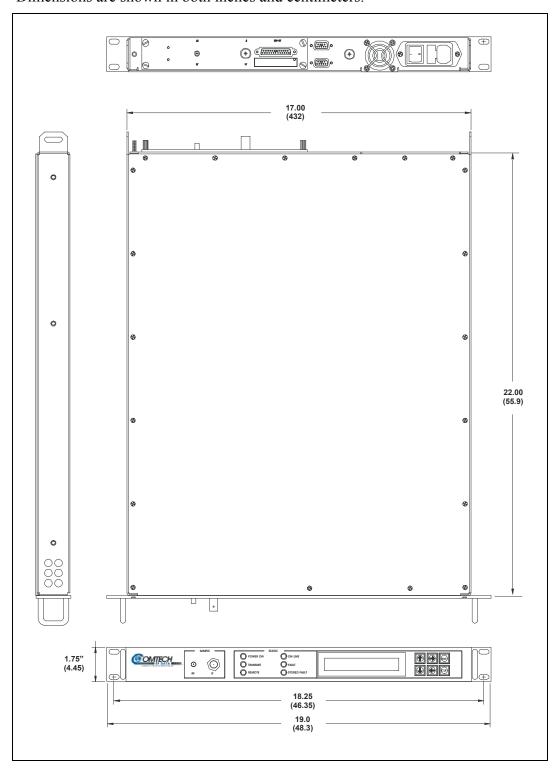

Figure 4. Dimensional Envelope

#### 1.4 PHYSICAL CONFIGURATION

Figure 5 is a top view layout of a DT-4500 Series Down Converter chassis with the cover removed. Major chassis components are shown in Figure 5. The major module assemblies shown in the layout are:

- ▶ Signal Path Module
- Step Loop Module
- Monitor & Control Assembly
- ▶ Transmit I/O Switch Module
- ▶ Reference Oscillator Assembly
- Sum Loop Module
- Power Supply Assembly

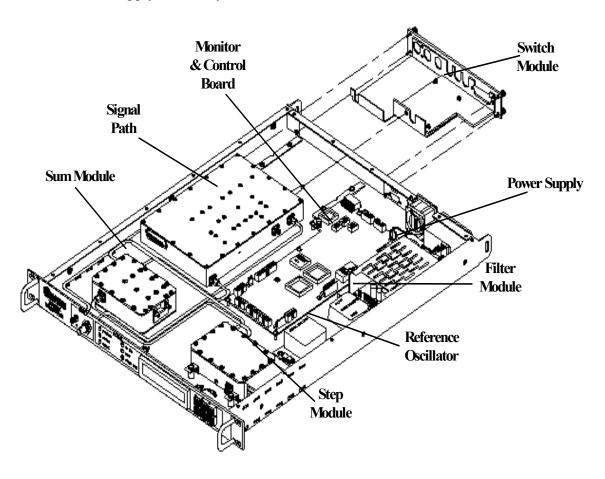

Figure 5. Physical Configuration - Down Converter

#### 1.5 FRONT PANEL DISPLAY

The front panel display is a two line, 24-character, LCD display. Each configuration function, or operating mode, is shown on the display when the operator enters a command into the keypad on the front panel.

### 1.6 FRONT PANEL TEST POINT SAMPLES

Two test point connections are located on the front panel for monitoring the RF input and the IF output. An SMA connector is provided for the RF input, and a BNC connector is provided for the IF output. There is also an optional RF LO monitor available that replaces the RF monitor.

#### 1.7 PRIME POWER SWITCH

The on/off prime power switch is located on the rear of the chassis adjacent to the prime power input connector. The power switch contains a filter and dual fuse. The dual fuse is rated for 2 Amps.

#### 1.8 New in this Manual

Incorporated Errata's A though E

Incorporated new figure for TSEQM Connector Locations.

# **NOTES:**

# Chapter 2. Installation

#### 2.1 UNPACKING AND INSPECTION

Inspect the shipping container for damage. If the shipping containers are damaged, keep them until the contents of the shipment have been carefully inspected and checked for normal operation.

Remove the packing list from the outside of the shipping carton. Open the carton and remove the contents, checking the contents against the packing list. Verify completeness of the shipment and that the unit functions correctly. If damage is evident, contact the carrier and Comtech EF Data immediately and submit a damage report.

If the unit needs to be returned to Comtech EF Data, please use the original shipping container.

#### 2.2 RACK MOUNT INSTALLATION

The DT-4500 Series Down Converters are designed for installation in a standard 19 inch rack cabinet or enclosure. The converter chassis requires 1-3/4 inches of panel height space. Adequate air ventilation should be provided on both sides of the rack-mounted equipment.

If the converter is to be mounted on slides, the slides must be the Comtech EF Data rack slides provided with the converter. Mount the slides on the sides of the converter chassis with the mounting hardware provided. Then, install the slide rails in the rack cabinet enclosure

Slide the converter into the front of the rack cabinet until the rear of the front panel contacts the mounting surface of the cabinet. Secure the converter to the rack cabinet with four screws inserted through the converter's front panel slotted holes.

### 2.3 PRIME POWER CONNECTION

The detachable power cord mates with the AC Prime power receptacle on the rear of the converter chassis. A power cord for connection to 90 to 125 Vac, or 205 to 240 Vac, power sources is provided with the converter.

# 2.4 CABLE CONNECTIONS

Connect the signal cables to the connectors on the rear panel as shown in Figure 6. The cable signal functions are listed in Table 6.

# 2.4.1 REAR PANEL CONNECTIONS

Table 6. Rear Panel Connectors

| Connector   | Description                                                              |
|-------------|--------------------------------------------------------------------------|
| Prime Power | AC Prime Power Input (AC POWER), Optional –48 Vdc                        |
| J1:         | Serial Communications Interface for RS-485 or RS-232 COMM links (COM 1). |
| J2:         | External Reference Oscillator Input                                      |
| J3:         | High Speed Bus (HSB)                                                     |
| J4:         | Converter IF Input (IF).                                                 |
| J5:         | Converter RF Output (RF).                                                |
| J6:         | IF TSM Switching Loop Input (LP IN).                                     |
| J7:         | RF TSM Switching Loop Input (LP IN).                                     |
| J8:         | IF TSM Switching Loop Output (LP OUT).                                   |
| J9:         | RF TSM Switching Loop Output (LP OUT).                                   |
| P1:         | Summary Fault Output (RELAY).                                            |

# 2.4.2 RS-485/RS-232C INTERFACE (COM 1), CONNECTOR J1

The RS-485/RS-232C Interface connector, J1, is 9 pin "D" type DB9F connector socket. The pin-out specifications for RS-485 are contained in Table 7 and Table 8. The specification for RS-232 is contained in Table 9. The mating connector is a DB9M.

Table 7. J1, 2 Wire RS-485 Interface Pin-Out

Table 8. J1, 4 Wire RS-485 Interface Pin-Out

| Pin# | Description               |
|------|---------------------------|
| 1    | GND; Ground               |
| 2    |                           |
| 3    |                           |
| 4    | +RX/TX; Signal            |
| 5    | -RX/TX; Signal Complement |
| 6    |                           |
| 7    |                           |
| 8    | +RX/TX; Signal            |
| 9    | -RX/TX; Signal Complement |

| Pin# | Description            |
|------|------------------------|
| 1    | GND; Ground            |
| 2    |                        |
| 3    |                        |
| 4    | +TX; Signal            |
| 5    | -TX; Signal Complement |
| 6    |                        |
| 7    |                        |
| 8    | +RX; Signal            |
| 9    | -RX; Signal Complement |

**Note:** Pins 8 & 9 are the loop to the next

converter.

Table 9. J1, RS-232C Interface Pin-Out

| Pin# | Description                          |
|------|--------------------------------------|
| 1    |                                      |
| 2    | TD; Transmit Data                    |
| 3    | RD; Receive Data                     |
| 4    |                                      |
| 5    | GND; Ground                          |
| 6    | DSR; Unit Ready - always high.       |
| 7    | RTS; Request to Send. Looped to CTS. |
| 8    | CTS; Clear to Send                   |
| 9    |                                      |

# 2.4.3 HIGH SPEED BUS (HSB), CONNECTOR J3

The High Speed Bus connector, J3, is 25-pin "D" type DB25F connector socket. The pin-out specifications are contained in Table 10. The mating connector is a DB25M.

**Note:** This is not a "straight through" cable assembly. Contact Comtech EF Data for detailed wire drawings when cabling between converters.

Table 10. J3, High Speed Bus Connector Pin-Out

| Pin# | Description |
|------|-------------|
| 1    | Cntl_12     |
| 2    | Cntl_10     |
| 3    | Cntl_8      |
| 4    | Cntl_6      |
| 5    | Cntl_4      |
| 6    | Cntl_2      |
| 7    | Cntl_In     |
| 8    | +14V Out    |
| 9    | +14V In     |

| Pin# | Description |
|------|-------------|
| 10   | Aux_3       |
| 11   | Aux_1       |
| 12   | -Rx/Tx      |
| 13   | GND         |
| 14   | Cntl_11     |
| 15   | Cntl_9      |
| 16   | Cntl_7      |
| 17   | Cntl_5      |
|      |             |

| Pin# | Description |
|------|-------------|
| 18   | Cntl_3      |
| 19   | Cntl_1      |
| 20   | +14V Out    |
| 21   | +14V In     |
| 22   | GND         |
| 23   | Aux_2       |
| 24   | GND         |
| 25   | +Rx/Tx      |
|      |             |

# 2.4.4 SUMMARY FAULT OUTPUT (RELAY), CONNECTOR P1

The summary fault output connector, P1, is 9-pin "D" type DB9F connector. The pin-out specifications are contained in Table 11. The mating connector is a DB9M.

Table 11. P1, Summary Fault Connector Pin-Out

| Pin# | Description          |
|------|----------------------|
| 1    | Summary Fault NC     |
| 2    | Summary Fault NO     |
| 3    |                      |
| 4    |                      |
| 5    | Ground               |
| 6    | Summary Fault Com    |
| 7    | External Fault Input |
| 8    |                      |
| 9    |                      |

Notes: 1 Pin 1 to Pin 6: Fault.

2 Pin 2 to Pin 6: No Fault.

3 Pin 7 to Pin 5: Forced Fault. Typically used with external group delay equalizers

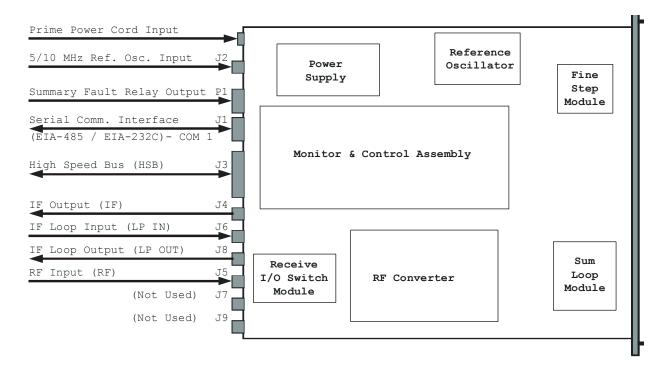

Figure 6. Cable Interconnect Diagram

#### 2.4.5 Cable Connections For Non-Redundant System Operation

In non-redundant converter configuration the converter has an Input/Output Module (IOM-XX) for the RF input and the IF Output. A converter with a Transmit or Receive Switch Module may be operated in a non-redundant configuration if an IOM is unavailable. Figure 7 is an illustration of the converter cable connections with an IOM installed. Figure 8 is an illustration of the converter cable connections with a TSM installed.

#### 2.4.6 Cable Connections For Redundant System Operation

In subsystems where a redundant converter configuration is used, the backup Converter has an Input/Output Module (IOM-XX) and the online converters have Receive Switch Modules (TSM-XX), which switch to the backup Converter when a fault is detected. Redundant system operation is discussed in Appendix A, Redundant System Operation.

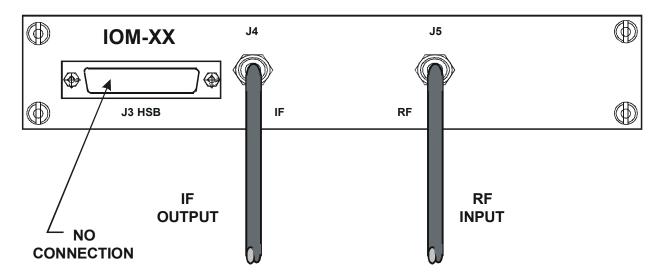

Figure 7. Non-Redundant Converter Configuration

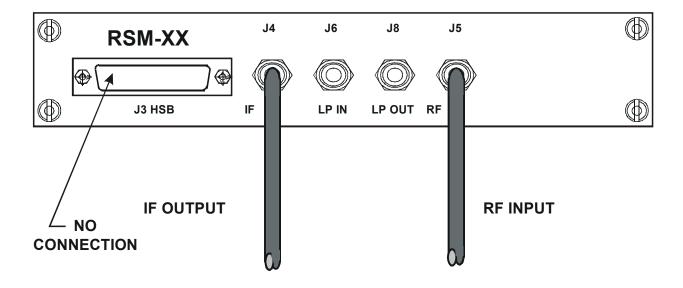

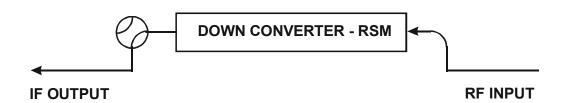

Figure 8. Non-Redundant Converter Configuration With Receive Switch Module (RSM-XX) Installed

# **Chapter 3. System Operation**

## 3.1 OVERVIEW

This chapter contains instructions for operating the converter. Illustrations of the front and rear panels are provided showing the keypad for operator input commands, LCD Display, LED status indicators, and the connectors. Tables are provided to show the control and operating functions of the converter.

The front and rear panels are shown below. Table 12 lists of the operating functions for the keypad, LCD display, LED indicators and test sample connections on the front panel.

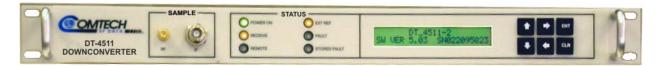

Figure 9. Front Panel (Model DT-4511 shown)

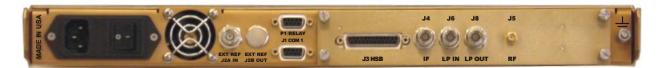

Figure 10. Rear Panel (with RSM Module)

Table 12. Operating Functions – Front Panel

| Item                                | Refe            | rence Designation        |             | Functional Descr                                         | iption                         |
|-------------------------------------|-----------------|--------------------------|-------------|----------------------------------------------------------|--------------------------------|
| ENT                                 | Ente            | r key                    |             | Enters commands into the converter.                      |                                |
| CLR                                 | Clear key       |                          |             | Clears commands and data selected and not entered.       |                                |
| -                                   | Right Arrow key |                          |             | Selects functions and the menu operating data.           |                                |
| <b>←</b>                            | Left Arrow key  |                          |             | Selects functions and the menu operating data.           |                                |
| 1                                   | Up Arrow key    |                          |             | Selects the operating menu and data values.              |                                |
| 1                                   | Down Arrow key  |                          |             | Selects the operating menu and data values.              |                                |
| DT_4511-1<br>SW VER 4.06 SN45113513 |                 |                          | LCD Display | Displays commands and data entered into the keypad.      |                                |
| Indicator                           |                 | Color                    |             | Function                                                 |                                |
| POWER ON                            |                 | Green                    |             | Prime power is appl                                      | lied when the light is on.     |
| TRANSMIT                            |                 | Yellow                   |             | Transmit function op                                     | perating when the light is on. |
| REMOTE                              |                 | Yellow                   |             | In Remote Control I                                      | Mode when the light is on.     |
| ON LINE                             |                 | Yellow                   |             | Operating on-line to transmit data when the light is on. |                                |
| FAULT                               |                 | Red                      |             | Fault condition exists when the light is on.             |                                |
| STORED FAULT                        |                 | Red                      |             | Faults stored and logged when the light is on.           |                                |
|                                     |                 | Reference<br>Designation | F           | Function                                                 |                                |
| RF SAMPLE RI                        |                 | RF                       | Α           | An SMA connector test point to sample RF.                |                                |
| IF SAMPLE                           |                 | IF                       | Α           | BNC connector tes                                        | t point to sample IF.          |

#### 3.2 SWITCHING POWER ON

Before turning the Prime Power Switch to the ON position, check to ensure that the installation is complete, and verify that the converter is connected to the proper prime power source, RF Input and IF Output.

Switch the ON/OFF Prime Power Switch on the rear panel to ON. Verify that the cooling fan is operating, and that the POWER ON LED STATUS indicator light is on.

After the AC power is switched on and before pressing the buttons on the keypad, the LCD display message should be similar to:

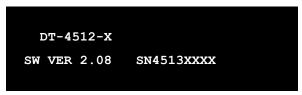

#### 3.3 OPERATION

Local operation of the RF Down Converter is controlled by operator input commands initiated through the six-button keypad on the front panel shown in Figure 11. The keypad is the local operator's interface to control, configure and monitor the status of the converter. Operator inputs and commands entered into the keypad are displayed by the front panel 24-character, two line, LCD display. See Appendix B for Remote Control.

There are six operating command functions: Configuration, Pre-Select, Monitor Status, Currents Faults, Stored Faults and Utility Functions. A flow-chart for selecting the commands, operating menus, and data inputs is shown in Figure 12 through Figure 20.

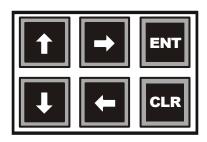

Figure 11. Keypad

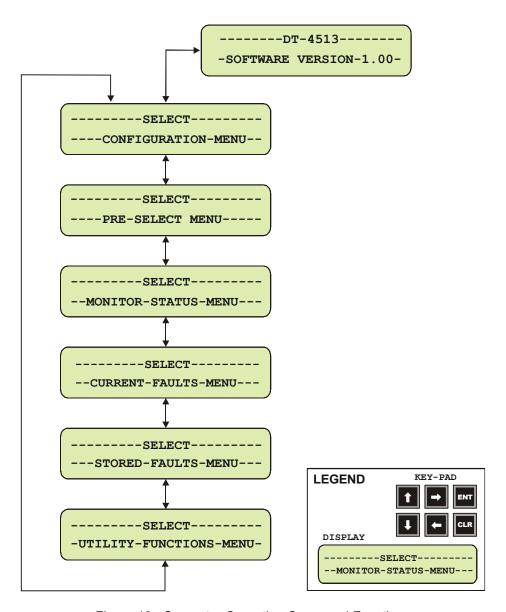

Figure 12. Converter Operating Command Functions

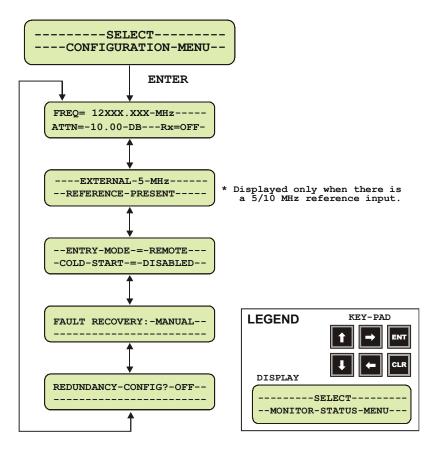

Figure 13. Configuration Menu Commands - Redundancy OFF.

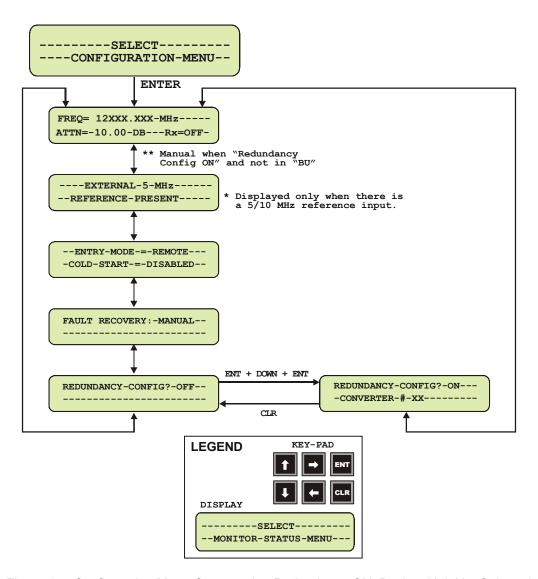

Figure 14. Configuration Menu Commands - Redundancy ON, Backup Unit Not Selected

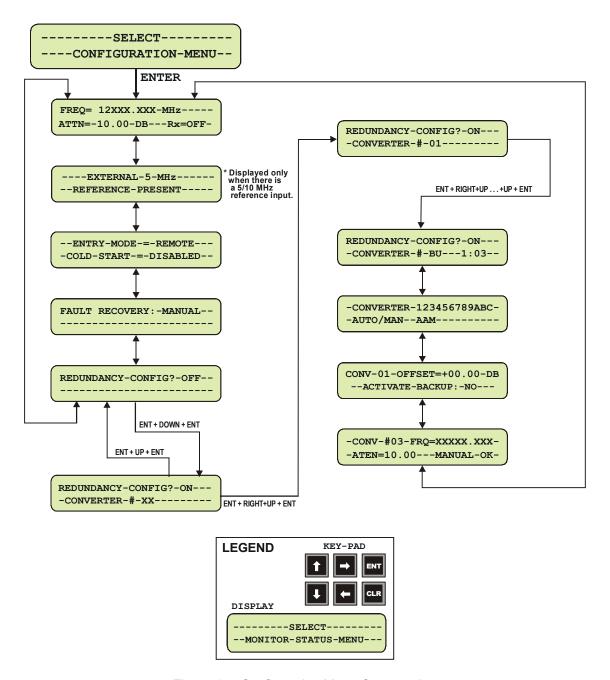

Figure 15. Configuration Menu Commands - Redundancy ON and Backup Unit Selected

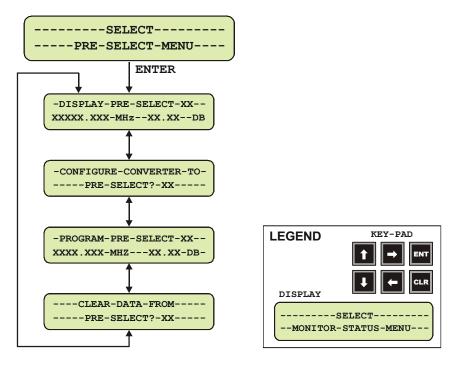

Figure 16. Pre-Select Menu Commands

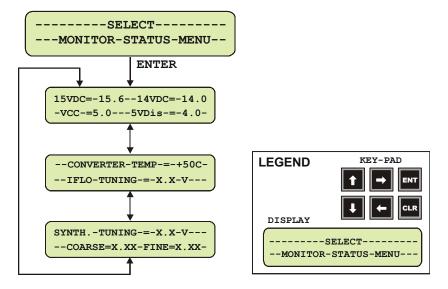

Figure 17. Monitor Status Menu Commands

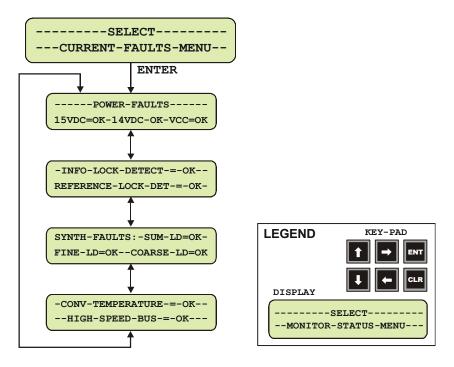

Figure 18. Current Faults Menu Commands

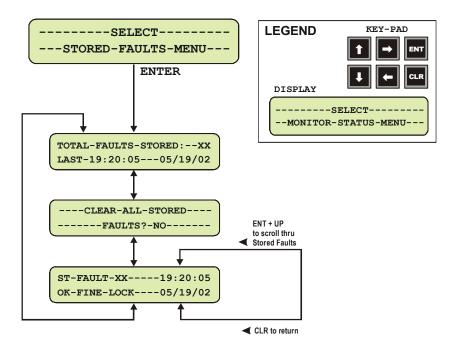

Figure 19. Stored Faults Menu Commands

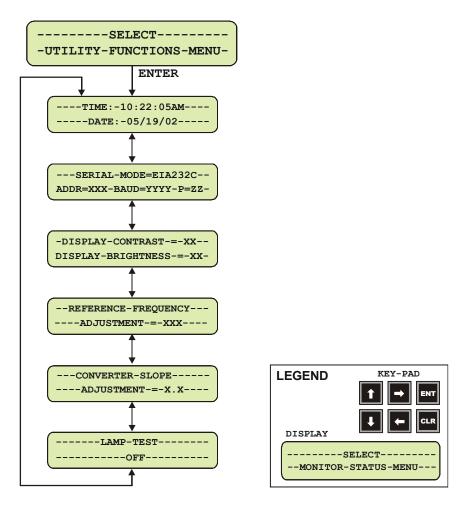

Figure 20. Utility Function Menu Commands

#### 3.3.1 CONVERTER COMMANDS

The converter commands are in a tree structured menu format designed for access and execution of all control functions, and to prevent the execution of an invalid entry by the operator. When the prime power is turned on, the LCD display will contain a message indicating the converter model number and the version number of the firmware installed in the converter.

To select a Command Function press the "ENT" button on the keypad. The LCD display will indicate:

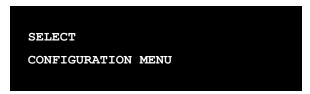

This will provide the local operator access to the Command Function Menus, which is the top-level structure to start the selection of Command Function Menus to input into the converter. To sequence to the next Command Function Menu press a "DOWN" or "UP" arrow button on the keypad. The converter will step to the next Command Function Menu each time a "DOWN" or "UP" arrow button is pressed. The current Command Function Menu will be displayed on the LCD display. The Command Function Menus are shown in Figure 12.

To select a specific Command Function Menu press the "ENT" keypad button. If a function is selected in error, press the clear ("CLR") button, which will return the converter to the main command menus to allow the selection of another function. Any one of the six Command Function Menus can be selected using this procedure.

Once a Command Function has been selected, use the "RIGHT" or "LEFT" arrow keypad buttons to sequence through the Operating Mode Commands. Each of the modes will be displayed on the LCD display. A specific operating mode is selected by pressing the "ENT" button. If an mode is selected in error, press the clear ("CLR") button, which will return the converter to the operating menus to allow the selection of another mode.

When an operating mode is selected, a parameter or a digit within the parameter will be flashing on the LCD display. Use the "RIGHT" and "LEFT" arrows buttons to sequence through the parameters or digits to select the next parameter or digit. A specific parameter or value is selected by pressing the "ENT" button. If a parameter or value is selected in error, press the clear ("CLR") button, which will return the converter to the original parameter or value to allow another selection.

After selecting a parameter or digit, use the "UP" or "DOWN" arrow buttons to select the next parameter, or to increment or decrement the value of a digit. A specific new parameter or new value is selected by pressing the "ENT" button. If a parameter or value is selected in error, press the clear ("CLR") button, which will return the converter to the original parameter or value to allow another selection.

Each time the clear ("CLR") button is pressed, the converter will return to the menu level prior to the last "ENT" command.

#### 3.3.2 CONFIGURATION FUNCTIONS MENU

The Configuration Functions are as follows:

#### 3.3.2.1 Frequency Operating Mode

#### Frequency (FREQ):

Displays the current converter frequency in MHz, and allows the selection of a new frequency channel between  $RF_{Low}$  to  $RF_{High}$  MHz (e.g.; 10950.000 to 12750.000 MHz for Model DT-4513) in 125 KHz steps through keypad inputs.

#### **Attenuation (ATTN):**

Input and displays the converter attenuation setting which is selected between 0.00 to 20.00 in 0.25 dB steps. The default setting is 10.00 dB.

**Rx:** The converter is ON or OFF. The default mode is OFF.

#### 3.3.2.2 EXTERNAL REFERENCE

#### **External Reference:**

The External Reference is displayed only when the 5 or 10 MHz external reference input to the converter is present.

#### 3.3.2.3 ENTRY MODE/COLD START

The entry mode is Local or Remote. The default is Remote.

#### **COLD Start:**

The COLD Start Mode, if enabled, mutes the converter output signal for a predetermined time, 15 minutes, after power is applied to the converter to ensure that the reference oscillator is stable. The default mode is Disabled. This function is disabled in redundant systems.

#### 3.3.2.4 FAULT RECOVERY

#### **Fault Recovery:**

Fault Recovery is Manual or Auto. The default is Auto.

#### 3.3.2.5 REDUNDANCY MODE

Refer to Appendix A, Redundant System Operation.

#### 3.3.3 Pre-select Function Menu

#### 3.3.3.1 DISPLAY PRE-SELECT

Displays the frequency and attenuation pre-selects for the converter. One (1) to thirty-two (32) frequencies can be pre-selected. If no frequencies have been pre-selected, the LCD display will indicate "NONE".

#### 3.3.3.2 Configure Converter To Pre-Select

This command allows the local operator to pre-select from one (1) to thirty-two (32) frequencies to pre-set a programmed frequency channel and attenuation setting.

#### 3.3.3.3 CLEAR DATA FROM PRE-SELECT

This command allows the local operator to clear a pre-set frequency and attenuation setting from a pre-selected converter.

#### 3.3.3.4 PROGRAM PRE-SELECT

This command allows the local operator to input a pre-set frequency channel and attenuation settings into a converter.

#### 3.3.4 MONITOR STATUS FUNCTION MENU

Monitors and displays the status of:

- ▶ 15 and 14 Vdc power supplies.
- Converter internal temperature.
- ▶ IFLO tuning voltage level.
- Synthesizer Sum., Coarse and Fine Loop tuning.

#### 3.3.5 CURRENT FAULTS FUNCTION MENU

Displays the status of the current fault conditions. The LCD display will indicate "FT" when a fault condition exists. The display will indicate "OK" when a fault has not occurred.

#### 3.3.5.1 Power Faults

Displays the DC voltage power supply faults.

- ▶ 15 Vdc Power Supply.
- ▶ 14 Vdc Power Supply.
- VCC voltage.

#### 3.3.5.2 Converter Oscillator Faults

Displays the converter oscillator faults:

- ▶ IFLO Lock Detect.
- Reference Oscillator Lock Detect (only present if external reference is detected.).

#### 3.3.5.3 SYNTHESIZER FAULTS

Displays the synthesizer faults:

- Sum Loop Detect.
- ▶ Coarse Loop Detect.
- Fine Loop Detect.

#### 3.3.5.4 Converter Over Temperature Fault

Displays a converter temperature fault condition.

#### 3.3.6 STORED FAULTS

The converter displays a total of one hundred (100) faults, which are date and time stamped and stored in memory as they occur. The stored faults remain in memory until a clear command is entered. When the number of faults reaches 100, the 100<sup>th</sup> fault will display ER.

#### 3.3.6.1 TOTAL STORED FAULTS

Displays the total number of faults stored. The most recent fault stored is displayed on the LCD display.

#### 3.3.6.2 CLEAR ALL STORED FAULTS

Input command to clear all faults. The command is "YES" or "NO' which is displayed on the LCD display.

#### 3.3.6.3 DISPLAY STORED FAULT

The local operator can sequence through the stored faults starting with the most recent fault. The fault number, time, description and date are displayed on the LCD display.

#### 3.3.7 UTILITY FUNCTION MENU

The local operator can input commands to the following Utility Functions, which are displayed on the LCD display:

- TIME. Military time is used in hours, minutes and seconds.
- ▶ DATE. The date is displayed in month, day and year.
- Serial MODE (communications link).
- ▶ RS-485 or RS-232.
- ▶ Physical Address. The default address starts from one (001).
- ▶ BAUD (Rate). The default baud rate is 9600.
- ▶ PARITY. Even, Odd or None.
- Display Controls.
- ▶ DISPLAY CONTRAST. The default is 15, with values from 0 30.
- ▶ DISPLAY BRIGHTNESS. The default is 15, with values from 0 30.
- ▶ REF Adjust.

REFERENCE FREQUENCY ADJUSTMENT. The default tuning adjustment is 87, with values from 0-255

| NOTES: |  |
|--------|--|
|        |  |
|        |  |
|        |  |
|        |  |
|        |  |
|        |  |
|        |  |
|        |  |
|        |  |
|        |  |
|        |  |
|        |  |
|        |  |
|        |  |
|        |  |
|        |  |
|        |  |
|        |  |
|        |  |
|        |  |
|        |  |
|        |  |
|        |  |

# Appendix A. Redundant System Operation

| Overview                 | 41 |
|--------------------------|----|
| Backup Converter         | 42 |
| Redundant Configurations | 43 |

#### A.1 OVERVIEW

The Comtech EF Data DT-4500 Series Down Converters are configured for redundant system operation using distributed protection switching in an active "Daisy Chain" configuration. Comtech EF Data's Proprietary "Daisy Chain" configuration distributes the converter protection switching functions in the converters.

This provides a system capability to backup from 1 to 12 online converters. A High Speed Bus (HSB) provides the communications interface between the backup and online converters to detect faults and reconfigure the subsystem to replace the failed converter.

When a faulted converter is removed from active operation, it is detached from the active converter chain by separating the converter from its switch module, leaving the active online converter chain intact through the switch module. The chain can be extended without affecting the online converter operation.

The active "chained" converters in a redundancy subsystem can also be indirectly controlled through the backup Converter using the remote serial communication link - this capability is discussed in Appendix B, Remote Control.

#### A.2 BACKUP CONVERTER

The "Daisy Chain" terminates in the backup Converter. The backup Converter has a microprocessor, which performs fault detection, self-reconfiguration and the logical switching functions. If the backup Converter does not have a fault, it will assume the frequency and attenuation of the faulted converter and compensate for the chain losses. This capability is accomplished through the operation of the High Speed Bus (HSB) and the online converter detachable switch modules.

## A.2.1 HIGH SPEED BUS (HSB)

In the "Daisy Chain" configuration, the backup Converter communicates with the online units through the high-speed interface bus (HSB). The backup Converter is able to detect faults and reconfigure itself to replace the faulted converter. The HSB interface is also used in the backup Converter to monitor configuration changes made to an online converter. Changes in frequency, gain, or polarity are immediately entered into the backup table as well as information from new online units. The high-speed bus does not interfere with the remote serial communication link access to any of the converters in the chain.

#### A.2.2 DETACHABLE MODULES

Comtech EF Data's converters are designed with a detachable Input/Output Module (IOM), which contain the signal path connectors. The IOM is utilized for single thread operation, or for testing of the unit.

For redundant "Daisy Chain" operations, the on-line Down Converters are provided with a detachable Receive Switch Module (RSM) replacing the IOM.

#### A.2.2.1 Down Converter Switching

The RSM contains IF switches for input/output looping of the signal. Options for the RSM include SMA connectors for the RF Input signal, and 50 or  $75\Omega$  BNC connectors for the IF.

#### REDUNDANT CONFIGURATIONS

configuration.

Comtech EF Data DT-4500 Series Down Converters can be configured in several different redundant subsystem "Daisy Chain" configurations to meet the reliability requirements of a communication system. These configurations include:

Table 13. 4500 Series Down Converter Configurations

# 1:1 Redundant Subsystems Single Source IF Output Configuration The online converter uses an IF transfer switch to switch the IF signal. A single switched IF output is provided to and from the online converter. The transfer switches are contained in the Receive Switch Module (RSM) installed in the online converter. When a fault occurs in the online converter, the RSM is de-activated to switch out the online converter, and switch the IF output to the backup Converter. Figure 21 is an illustration of the cable connections between the converters. Figure 22 is a block diagram of this 1:1 redundant converter configuration. **Dual Source IF Output Configuration** Two IF outputs, IF output #1 (priority) and IF output #2, are switched in the Receive Switch Module (RSM) to provide redundant operation of the converters. The converters provide two switched IF outputs, IF output #1 (priority) and IF output #2. If converter #1 faults, converter #2 backs up the priority channel and IF signal #2 is not operational. Figure 25 is an illustration of the cable connections between the converters. Figure 26 is a block diagram of the 1:1 redundant, dual source RF input, converter configuration. 1:N Redundant Subsystems An IF switch in the RSM is used to switch the IF output of a faulted online converter to the backup Converter. Figure 27 is an illustration of the cable connections between the converters. Figure 28 is a block diagram of this 1:N redundant "Daisy Chain" converter

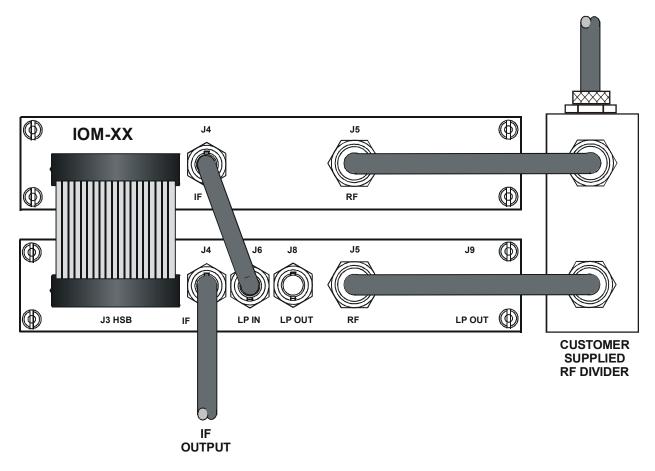

Figure 21. 1:1 Redundant Configuration - Single Source IF Output w/IOM and RSM-XX Installed

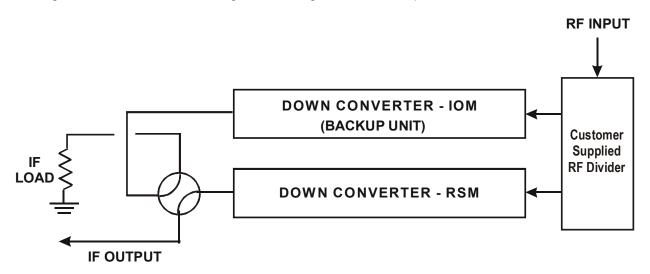

Figure 22. 1:1 Redundant Configuration Diagram - Single Source IF Output w/IOM and RSM-XX Installed

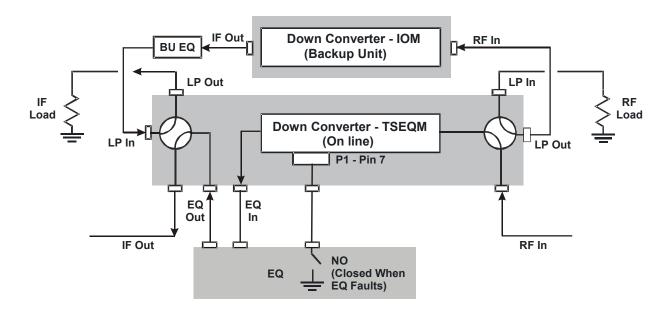

Figure 23. 1:1 Redundant Configuration Diagram - Single Source RF Input with IOM-XX and TSEQM-XX Installed

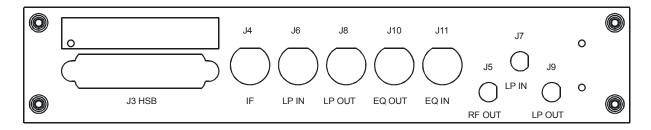

Figure 24. TSEQM Connection Locations

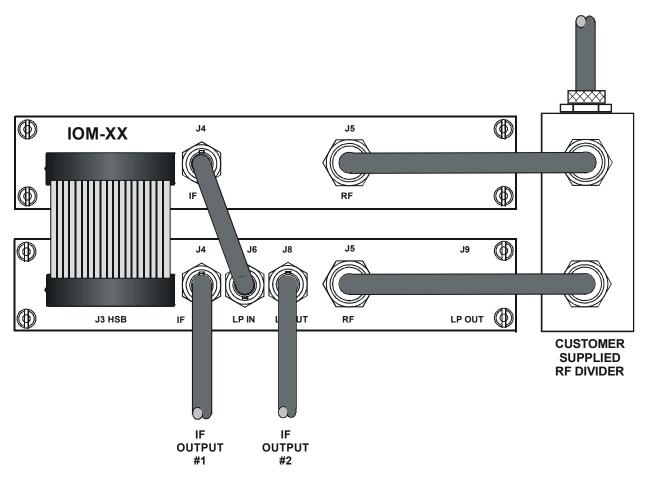

Figure 25. 1:1 Redundant Configuration - Dual Source IF Input

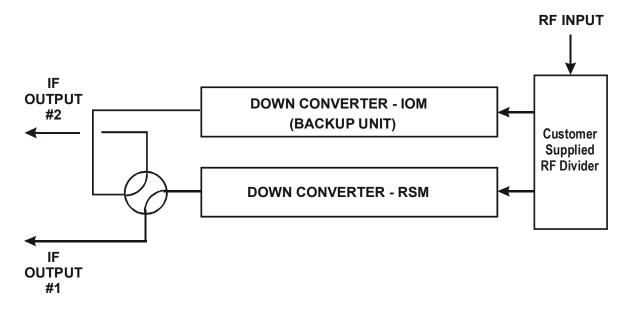

Figure 26 1:1 Redundant Configuration Diagram Dual Source IF Output with IOM-XX and RSM-XX Installed.

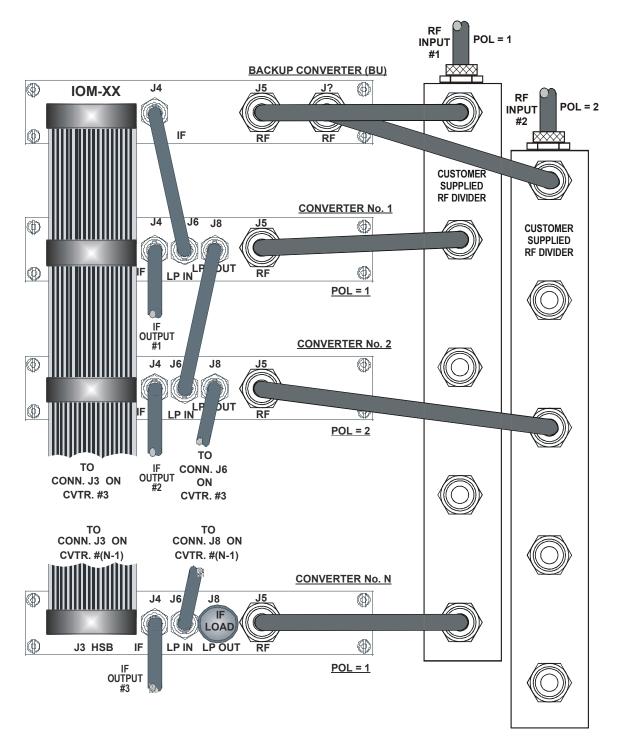

Figure 27. Dual Source1:N Redundant Configuration with PSM-XX and RSM-XX Installed

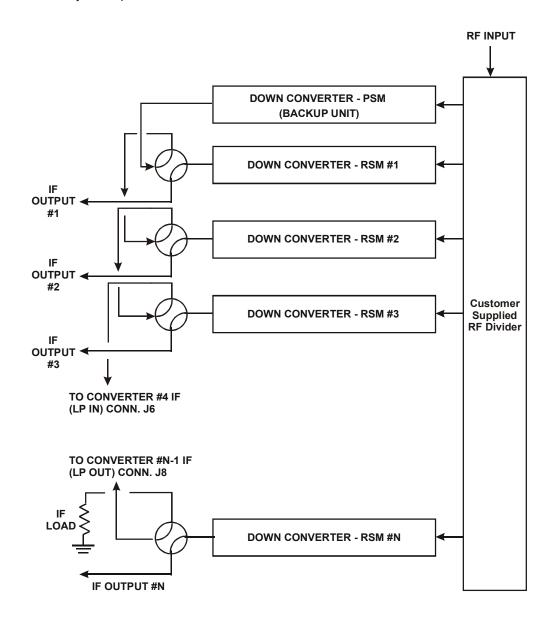

Figure 28. Dual Source 1:N Redundant Configuration Diagram with PSM-XX and RSM-XX Installed

#### A.3 REDUNDANT SYSTEM CONFIGURATION

#### A.3.1 Initial Configuration

Redundant system configuration is controlled from the converter's front panel configuration menu. Each online unit is assigned a redundancy configuration address. This address is dependent on the location of the online converter with reference to the backup. The unit closest to the backup must be converter # 1. The next unit down must be converter # 2. Figure 29 shows the appropriate entries for a 1:3 system

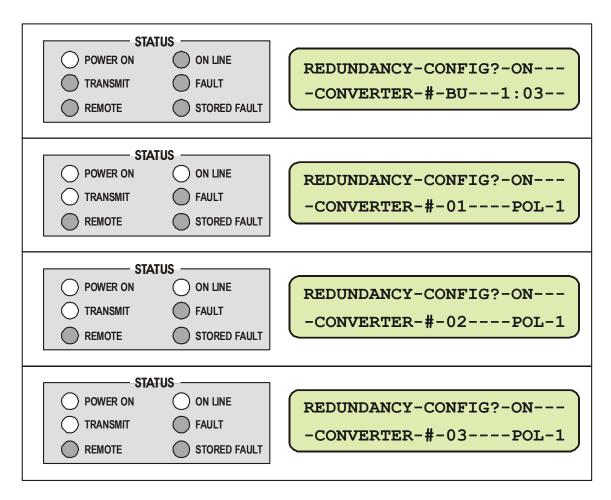

Figure 29. 1:3 Front Panel Displays

Configure the online units first, and then configure the backup unit. Redundant polling starts when the backup is configured. If this polling starts before the online units are configured, a high-speed bus fault will result. This fault should clear when configuration is completed. At this point, control of the redundant system is performed from the backup Converter.

In a single polarity system set "POL=1" on all online units. In a dual polarity system, where the BU has a Polarity Switch Module (PSM) installed, configure each unit to represent the RF feed it is connected to POL=1 or POL=2. See Figure 27.

#### A.3.2 AUTOMATIC CONFIGURATION VERIFICATION

The backup Converter has a menu that allows the operator to choose, on a converter-by-converter basis, manual (M) or automatic (A) operating mode.

Figure 30 shows the system configured for automatic (A) operation. In this mode, failure of an online converter will automatically cause a switchover to the redundant unit to occur. In the field, the simplest way to test this mode is to turn off an online unit. The AUTO/MANUAL selection is made in the converter. The online units will report their status as show in Figure 30.

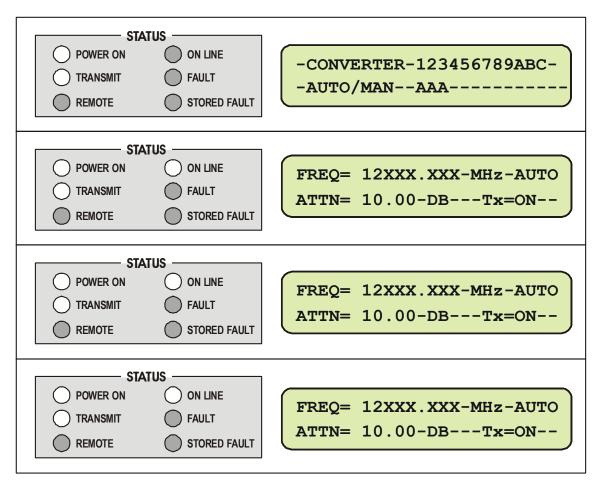

Figure 30. 1:3 System in AUTO Redundant Mode

Figure 31 depicts the front panel displays after power has been turned off on converter #1. Note the on line LED is illuminated on the backup Converter. This indicates that the backup is now providing the frequency translation in place of the online unit. As soon as power is restored, converter #1 will come back online.

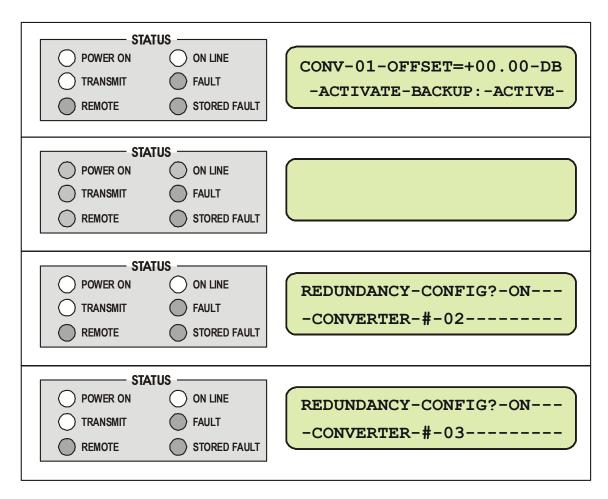

Figure 31. Converter #1 Being Backed Up

#### A.3.3 Manual Configuration/Verification

Figure 32 shows the system with converter #1 configured for manual(M) operation. In this mode, the backup Converter can force switchover of an online unit. This mode also overrides fault status detection of the online units performed by the backup Converter. If an online unit is configured to manual mode and this unit faults, no switchover will occur.

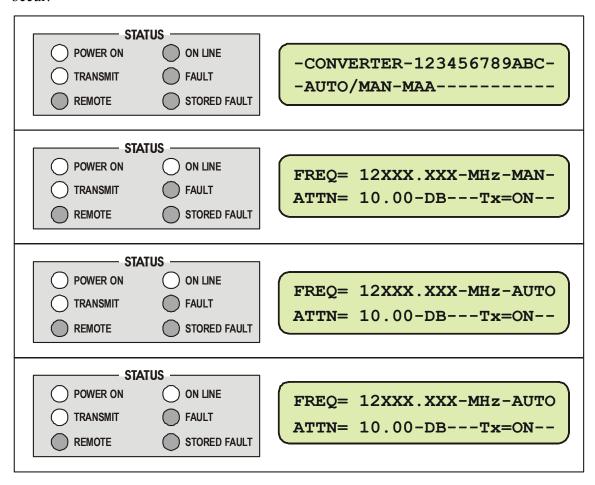

Figure 32. Converter #1 in MANUAL, Others in AUTO

Figure 33 shows the front panel displays after the backup has forced converter 1 offline. Note the online LED allows the user to tell whether the backup is currently active and which converter is being by passed.

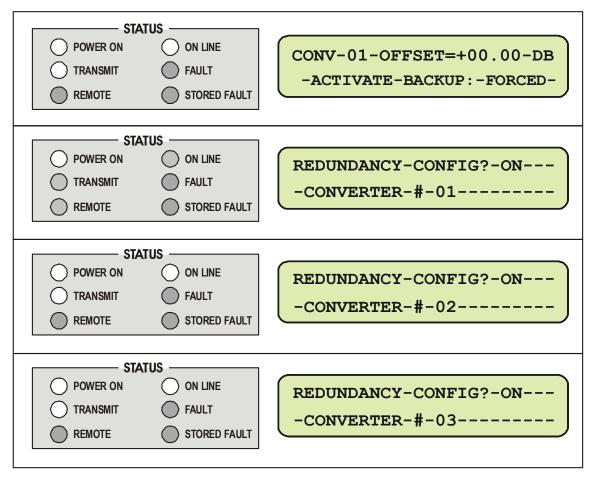

Figure 33. Forced BU of Converter #1

#### A.3.4 OFFSET ADJUSTMENT

The offset is used to compensate for cable and switch losses. When the system is initially set up and tested, each converter needs to be forced to backup and the offset adjusted to minimize gain mismatch between the normal and bypassed mode. This offset will be different for each converter and is stored in a table in the backup unit.

Set the offset as follows:

- 1 Connect a signal source to the input and a power meter or spectrum analyzer to the output of the first online converter. Record the output power.
- 2 Force a backup of the first online unit and adjust the offset until the output power matches what was recorded in step one.
- 3 Restore the online unit and repeat for the other online units.

#### A.3.5 REDUNDANCY SYSTEMS - CONVERTER REMOVAL

In a redundancy system, to remove an "inline" converter for repair the following procedure must be used:

- 1 Force backup of faulted unit.
- Turn the power switch on the inline converter rear panel to OFF, and remove the power cord from the converter. DO NOT disconnect the RF and IF cables from the RSM Module.
- Unscrew the mounting screws on the RSM Module first, and then unscrew the rack mounting screws on the front panel of the converter.
- From the rear of the inline converter, hold the RSM Module and push the converter to the front of the rack until RSM Module is free of the converter chassis.
- 5 Remove the inline converter from the front of the rack.

To install the replacement unit, the following procedure must be used:

- 1 Power up the new unit on the bench.
- 2 Configure the new unit for the correct redundancy settings (Redundant = ON, Address = match old unit) and correct frequency and attenuation.
- 3 Power off the new unit.
- 4 Remove existing personality module from the new unit.
- 5 Carefully install the new unit into the rack. The existing module in the rack will be plugged into the new unit.
- 6 Power up the new unit and un-force the backup.

To remove a "Backup" converter for repair the following procedure must be used:

- 1 Turn the power switch on the backup Converter rear panel to OFF, and remove the power cord from the converter. Disconnect the RF and IF cables from the IOM Module.
- 2 Unscrew the rack mounting screws on the front panel of the backup Converter.
- 3 Remove the backup Converter from the front of the rack.

| NOTES: |
|--------|
|        |
|        |
|        |
|        |
|        |
|        |
|        |
|        |
|        |
|        |
|        |
|        |
|        |
|        |
|        |
|        |
|        |
|        |
|        |
|        |
|        |
|        |

# Appendix B. Remote Control

| General                | 57 |
|------------------------|----|
| Protocol               | 58 |
| Access Methods         | 59 |
| Addresses              | 60 |
| Message Structure      | 61 |
| Command/Response Pairs | 63 |
| Error Processing       | 77 |

## **B.1 GENERAL**

Each Comtech EF Data series Down Converter can be remotely controlled through a serial port. Primary (chained) converters in a redundancy subsystem can also be indirectly controlled through the backup Converter using virtual addressing. Comtech EF Data's simplified Command/Response protocol is easily invoked by either a monitor and control computer, a non-intelligent ASCII terminal or a laptop computer operating in terminal emulation mode. All converter configuration parameters as well as all monitor and status information is available via the remote port.

The Comtech EF Data converter family has been designed specifically to reduce the cost and complexity associated with operating in redundancy subsystem configurations. The backup Converter in the redundancy subsystem automatically monitors the configuration and status for each of the primary (chained) converters. This information is communicated via the High Speed Bus interface is updated at a polling rate of 1.95 milliseconds per primary converter. If a primary converter fails, the backup detects this event and automatically reconfigures itself to the proper frequency and attenuation setting providing minimal loss of traffic on the failed channel.

The result of this design is to greatly reduce the throughput requirements (i.e. polling rate) of earth station monitor and control systems. The backup Converter handles all of the 'time critical' tasks allowing the earth station monitor and control system to focus on less intelligent subsystems. This document specifies the remote control capabilities of the converter including hardware configuration and software command structure.

## **B.2 PROTOCOL**

#### **B.2.1 Transmission Mode**

The transmission mode is half duplex implemented in Command/Response convention. This method requires the external system monitor and control unit to initiate all communications by command and all converters to respond with either confirmation or an error message. The confirmation may contain status information.

## **B.2.2 BAUD RATE**

The default serial port Baud Rate is 9600. Baud rates of 1200, 2400, 4800, 19200, and 38400 are also supported.

#### **B.2.3 FORMAT**

The following parameters are the default character format.

- ▶ 1 Start Bit
- ▶ 8 Data Bits
- No Parity Bit
- ▶ 1 Stop Bit

## **B.2.4 CHARACTER SET**

The character set implemented is ASCII.

#### **B.2.5 RESPONSE TIMEOUT**

A minimum of 500 milliseconds should be provided before declaring a 'no response' instance, at which time the command should be re-transmitted.

#### **B.2.6 Bus Inactivity Requirement**

Comtech EF Data recommends that a minimum of 50 milliseconds bus inactivity be provided by the user between the receipt of a response from an addressed converter and issuing the next command on the serial bus.

#### **B.3 Access Methods**

Converters may be accessed directly by using a physical address or indirectly through a backup Converter by using a virtual address.

#### **B.3.1 DIRECT ACCESS**

Converters may be directly accessed by the RS-232C interface or by the RS-485 interface in a bus configuration.

#### B.3.1.1 RS-485

In this control network, all converters including the backup Converter are paralleled on a common RS-485 cable. Both up and down converters can be mixed on the cable as long as each converter has a unique physical address. Only one RS-485 port is required on the system's monitor and control computer. If a change is initiated directly to a converter in a redundancy subsystem, the backup Converter will detect the change via the High Speed Bus and update its backup tables.

#### B.3.1.2 RS-232

For RS-232 control, a direct RS-232 cable connection is made to each converter to be accessed. If an external Monitor and Control Computer is used, one RS-232 port per converter is required. This mode is commonly used with an ASCII terminal for bench testing.

#### **B.3.2 INDIRECT ACCESS**

Converters in Redundancy Mode may be addressed indirectly by adding a virtual address to the backup Converter's physical address. The virtual address corresponds to converter's position in the redundant subsystem. The backup Converter recognizes the virtual address and executes the command via the high-speed bus.

#### B.3.2.1 RS-485

To control by using the RS-485 interface, one or more backup Converters are connected to a system's monitor and control computer or ASCII terminal with a common RS-485 bus cable. Both up and down backup Converters may be mixed on the cable as long as each has a unique device address. In order to indirectly address an online converter in the subsystem, a virtual address must be provided. The virtual address corresponds to the converter's position in the chain beginning with number 1. Virtual addressing is only recognized by a backup Converter. Only one RS-485 port is required on the monitor and control computer.

#### B.3.2.2 RS-232

To control by using the RS-232 interface, one RS-232 port on the monitor and control computer is required for each backup Converter. Virtual addressing must be established by command. All converters including the backup Converter must be in the Redundancy Mode.

#### **B.4 ADDRESSES**

All converters are addressed in a command by the Device Address. The Device Address consists of a physical address or a physical address plus a virtual address.

## **B.4.1 PHYSICAL ADDRESS**

Each converter in the system must have a unique physical address regardless of the access method used. The physical address consists of a string of 1, 2 or 3 numbers from 1 to 255. The physical address is entered into a converter via the front panel. For Direct Access, the physical address is the only address required to command a converter. A backup Converter or a stand-a-lone converter can only be accessed with a physical address.

Example: 10 Addresses converter whose physical address is 10.

#### **B.4.2 VIRTUAL ADDRESS**

In order to access a converter controlled by a backup Converter indirectly, a virtual address is required. A virtual address is appended to the physical address of the backup Converter with a "V". The virtual address is a number from 1 to 12, corresponds to the position of the active converter from the backup Converter, and is assigned by a configuration command.

Example: 10V3 Addresses the third converter controlled by the backup

converter whose physical address is 10.

## **B.5 Message Structure**

The structure of a Command, Response or Error Message is as follows:

- Start Character
- Device Address.
- Command or Response.
- ▶ End of Message String.

#### **B.5.1 START CHARACTER**

The Start Character begins each message:

Example: < Start of a user Command.

> Start of a converter response.

## **B.5.2 DEVICE ADDRESS**

The Device Address consists of a Physical Address or a Physical Address and an appended Virtual Address. For this document, DEV is used for the generic case examples.

Example: <3V12

#### **B.5.3 COMMAND**

A Command is a variable length character string beginning with a / and containing either an instruction or an instruction and data for a converter to act upon. If data is passed by command, it is appended to the instruction by an underscore (\_). If data is retrieved by, command underscore follows the instruction flagging the converter to supply data in a response. In this document /COM is used for the generic case examples.

Example: <DEV/COM\_xxx'cr' Sends data to a converter.

Example: <DEV/COM 'cr' Requests information from a converter.

#### **B.5.4 CONFIRMATION RESPONSE**

A confirmation will change the start character, and echo the Device Address and Command. Any requested data will be appended to the Command.

Example: >DEV/COM xxx'cr"lf']

#### **B.5.5 Error Response**

If a converter cannot execute a Command or detects a protocol violation, an error response is generated. An error is flagged by changing the "/" command designator in the response to a "?". Following the "?" error symbol are two characters which are unique error symbols useful for computer analysis. The two error symbols are followed by a text string explaining the error for the convenience of a human operator. For this document, ER is used for the generic case examples response.

Example: >DEV?COM ER Error Message 'cr"lf']

#### **B.5.6 END OF MESSAGE**

End of message strings were devised in such a way that an orderly screen presentation would result when converters are controlled by simple ASCII terminals.

#### **B.5.6.1 COMMAND ENDING**

The end of message for a command is a carriage return. For this document, 'cr' is used for the carriage return.

Example: <DEV/COM\_'cr'

#### **B.5.6.2 Response Ending**

End of message for a response is a carriage return, line feed and a bracket: 'cr"lf'].

Example: >DEV/COM 'cr"lf']

# **B.6 COMMAND/RESPONSE PAIRS**

## **B.6.1 UTILITY COMMANDS**

## **B.6.1.1** TIME

| Command        | Details                                                   |                           |
|----------------|-----------------------------------------------------------|---------------------------|
| Set Time:      | <dev td="" tim_hh:mm:ss'cr'<=""><td>hh = Hour*</td></dev> | hh = Hour*                |
| Confirmation:  | >DEV/TIM_hh:mm:ss'cr"lf']                                 | mm = Minutes ss = Seconds |
| Retrieve Time: | <dev td="" tim_'cr'<=""><td></td></dev>                   |                           |
| Confirmation:  | >DEV/TIM_hh:mm:ss'cr"lf']                                 |                           |

<sup>\* 24</sup> hour military time is used.

## **B.6.1.2 DATE**

| Command        | Details                                                                  |            |           |
|----------------|--------------------------------------------------------------------------|------------|-----------|
| Set Date:      | <dev dat_mm="" dd="" td="" yy'cr'<=""><td>mm = Month</td><td></td></dev> | mm = Month |           |
| Confirmation:  | >DEV/DAT_mm/dd/yy'cr'lf']                                                | dd = Day   | yy = Year |
| Retrieve Date: | <dev dat_'cr'<="" td=""><td></td><td></td></dev>                         |            |           |
| Confirmation:  | >DEV/DAT_mm/dd/yy'cr''lf']                                               |            |           |

## **B.6.1.3 PHYSICAL ADDRESS**

The default Physical Address from is 1.

| Command               | Details                                                |
|-----------------------|--------------------------------------------------------|
| Set Physical Address: | <dev 255<="" spa_xxx'cr'="" td="" to="" xxx="1"></dev> |
| Confirmation:         | >DEV/SPA_xxx'cr"lf']                                   |
| Retrieve Phys. Addr:  | <dev spa_'cr'<="" td=""></dev>                         |
| Confirmation:         | >DEV/SPA_xxx'cr"lf']                                   |

## B.6.1.4 BAUD RATE

The default baud rate is 9600.

| Command             | Details                                                                                 |                                              |
|---------------------|-----------------------------------------------------------------------------------------|----------------------------------------------|
| Set Baud Rate:      | <dev sbr_xxxx'cr'<="" td=""><td>xxxx = 1200, 2400, 4800, 9600, 19K2, or 38K4</td></dev> | xxxx = 1200, 2400, 4800, 9600, 19K2, or 38K4 |
| Confirmation:       | >DEV/SBR_xxxx'cr"lf"]                                                                   |                                              |
| Retrieve Baud Rate: | <dev sbr_xxxx'cr'<="" td=""><td></td></dev>                                             |                                              |
| Confirmation:       | >DEV/SBR_xxxx'cr"lf"]                                                                   |                                              |

## **B.6.1.5 LCD CONTRAST**

The default is 15.

| Command            | Details                           |
|--------------------|-----------------------------------|
| Set Contrast:      | $<$ DEV/CON_xx'cr' $xx = 0$ to 30 |
| Confirmation:      | >DEV/CON_xx'cr"If"]               |
| Retrieve Contrast: | <dev con_'cr'<="" td=""></dev>    |
| Confirmation:      | >DEV/CON_xx'cr"lf"]               |

## **B.6.1.6 LCD BRIGHTNESS**

The default is 15.

| Command              | Details                                             |
|----------------------|-----------------------------------------------------|
| Set Brightness       | <dev 30<="" lcd_xx'cr'="" td="" to="" xx="0"></dev> |
| Confirmation:        | >DEV/LCD_xx'cr"lf']                                 |
| Retrieve Brightness: | <dev lcd_'cr'<="" td=""></dev>                      |
| Confirmation:        | >DEV/LCD_xx'cr"lf']                                 |

## **B.6.1.7 REFERENCE OSCILLATOR TUNING**

The default is 87.

| Command          | Details                                                |
|------------------|--------------------------------------------------------|
| Set Oscillator:  | <dev 255<="" sro_xxx'cr'="" td="" to="" xxx="0"></dev> |
| Confirmation:    | >DEV/SRO_xxx'cr"lf"]                                   |
| Retrieve Tuning: | <dev sro_'cr'<="" td=""></dev>                         |
| Confirmation:    | >DEV/SRO_xxx'cr"lf"]                                   |

## **B.6.1.8 CONVERTER SLOPE ADJUSTMENT**

The default is 0.3.

| Command                | Details                           |
|------------------------|-----------------------------------|
| Set Slope Adjust:      | <dev ssa_xxx'cr'<="" td=""></dev> |
| Confirmation:          | >DEV/SSA_xxx'cr"If"]              |
| Retrieve Slope Adjust: | <dev ssa_'cr'<="" td=""></dev>    |
| Confirmation:          | >DEV/SSA_xxx'cr"lf"]              |

## **B.6.1.9 EQUIPMENT TYPE**

Equipment Type is a command that retrieves the model number and software version of the equipment. The information cannot be changed by command.

| Command                  | Details                                                                                    |
|--------------------------|--------------------------------------------------------------------------------------------|
| Retrieve Equipment Type: | <dev ret_'cr'<="" td=""></dev>                                                             |
| Confirmation:            | >DEV/RET_xxxxxxxxxx yyyyyyy'cr''lf'] xxxxxxxxxx = Model Number yyyyyyy = Software Version. |

## **B.6.1.10 FIRMWARE INFORMATION**

Retrieves the firmware information of the unit.

| Command                        | Details                                                                                                    |
|--------------------------------|----------------------------------------------------------------------------------------------------|
| Retrieve Firmware Information: | <dev frw_'cr'<="" td=""></dev>                                                                              |
| Confirmation:                  | >DEV/FRW_'cr'                                                                                               |
|                                | BULK= FWnnnn-nr Ver=x.xx'cr'                                                                                |
|                                | M&C = FWnnnn-nr Ver=x.xx'cr'                                                                                |
|                                | FPGA= FWnnnn-nr Ver=x.xx'cr''if']                                                                           |
|                                | Where: nnnn-n firmware number                                                                               |
|                                | r firmware revision                                                                                         |
|                                | x.xx firmware version                                                                                       |
|                                | <b>Note:</b> BULK, M&C, and FPGA have different firmware numbers, revisions, and versions among each other. |

#### B.6.1.11 Application Identification

The Application Identification (AID) command allows a free form message to be created. It is intended to identify the satellite, either transponder, beam, destination or other aspects of the application that may be significant to operations.

The message length corresponds to capability of the LCD and is 48 characters in total. The second line begins at character 25, therefore, blanks must be used after line 1 information in order to space to line 2. A carriage return ends the command. Trailing blanks will be generated to fill the LCD field. The AID display will alternate with the Equipment type display by use of the clear function key on the front panel. The default is "AID MESSAGE".

| Command         | Details                                           |
|-----------------|---------------------------------------------------|
| Application ID: | <dev aid_xxxxxxx="" td="" xxxxx'cr'<=""></dev>    |
| Confirmation:   | >DEV/AID_'cr' xxxxxxxxxxxxxxxxxxxxxxxxxxxxxxxxxxx |
| Retrieve ID:    | <dev aid_'cr'<="" td=""></dev>                    |
| Confirmation:   | >DEV/AID_'cr' xxxxxxxxxxxxxxxxxxxxxxxxxxxxxxxxxxx |

**Note:** xxxxxxx ... xxxxx = Your message, maximum 48 characters.

#### **B.6.2 CONFIGURATION COMMANDS**

#### **B.6.2.1 FREQUENCY**

The default is RF<sub>Low</sub> MHz (e.g.; 14000.000 MHz for Model UT-4514).

| Command             | Details                                 |
|---------------------|-----------------------------------------|
| Set Frequency:      | <dev fre_xxxxx.xxx'cr'<="" td=""></dev> |
| Confirmation:       | >DEV/FRE_xxxxx.xxx'cr"lf"]              |
| Retrieve Frequency: | <dev fre_'cr'<="" td=""></dev>          |
| Confirmation:       | >DEV/FRE_xxxxx.xxx'cr"lf']              |

**Note:** For example, xxxx.xxx = 14000.000 to 14500.000 MHz in 125 KHz steps for Model UT-4514.

## **B.6.2.2 ATTENUATOR**

The default is 10 dB.

| Command              | Details                                 |
|----------------------|-----------------------------------------|
| Set Attenuator:      | <dev att_="" td="" yy.yy'cr'<=""></dev> |
| Confirmation:        | >DEV/ATT_yy.yy'cr'lf']                  |
| Retrieve Attenuator: | <dev att_'cr'<="" td=""></dev>          |
| Confirmation:        | >DEV/ATT_ yy.yy'cr"lf"]                 |

**Note:** yy.yy = 0.0 to 25.00 dB in 0.25 steps.

## B.6.2.3 COLD START

The cold start function, if enabled, mutes the output signal for a predetermined time following Power-Up to ensure a stable reference oscillator (15 minutes). The default is OFF. This command is disabled in redundant systems (i.e. COMMAND NOT AVAILABLE).

| Command          | Details                                                 |
|------------------|---------------------------------------------------------|
| Set Cold Start:  | <dev cld_xxx'cr'="" off<="" or="" td="" xxx="ON"></dev> |
| Confirmation:    | >DEV/CLD_xxx'cr"lf']                                    |
| Retrieve Status: | <dev cld_'cr'<="" td=""></dev>                          |
| Confirmation:    | >DEV/CLD_xxx'cr"lf']                                    |

## **B.6.2.4 MUTE**

The default is ON.

| Command                  | Details                                                 |
|--------------------------|---------------------------------------------------------|
| Mute Output:             | <dev mut_xxx'cr'="" off<="" or="" td="" xxx="ON"></dev> |
| Confirmation:            | >DEV/MUT_xxx'cr"lf']                                    |
| Retrieve Mute<br>Status: | <dev mut_'cr'<="" td=""></dev>                          |
| Confirmation:            | >DEV/MUT_yyy'cr"lf"] yyy = ON/OFF/COLD                  |

#### **B.6.2.5 Auto Fault Recovery**

The converter output is automatically muted in the event of a detected fault. Auto Fault Recovery, if enabled, will cause the output signal to go active (unmuted) if all faults clear. If disabled, the output will remain muted even after all faults clear until a MUT\_OFF command is received (see 4.8.2.4). If Auto Fault Recovery is enabled and the converter detects the same fault, more than five times in a five minute interval (ex: multiple IFLO lock detect faults) the function reverts to DISABLED and the converter remains muted. The default is ON.

| Command             | Details                                                 |
|---------------------|---------------------------------------------------------|
| Set Fault Recovery: | <dev 0ff<="" afr_xxx'cr'="" or="" td="" xxx="ON"></dev> |
| Confirmation:       | >DEV/AFR_xxx'cr"lf']                                    |
| Retrieve Status:    | <dev afr_'cr'<="" td=""></dev>                          |
| Confirmation:       | >DEV/AFR_xxx'cr"lf']                                    |

#### **B.6.2.6 Program Preset**

This command is used to stores up to 32 preset frequency and attenuation settings.

| Con  | nmand        | Details                                          |
|------|--------------|--------------------------------------------------|
| Prog | gram Preset: | <dev pgm_nn_xxxxx.xxx_yy.yy'cr'<="" td=""></dev> |
| Con  | nfirmation:  | >DEV/PGM_nn_xxxxx.xxx_yy.yy'cr"lf"]              |

Note: nn = Preset Number = 01 to 32.

xxxx.xxx = Frequency =  $RF_{Low}$  to  $RF_{High}$  (for example, 10950.000 to 12750.000 MHz for Model UT-4513).

yy.yy = Attenuator = 00.00 to 25.00.

#### B.6.2.7 DISPLAY ALL PRESETS

This command is used to display all programmed preset numbers.

| Command          | Details                                                                                               |
|------------------|----------------------------------------------------------------------------------------------------|
| Display Presets: | <dev dps_'cr'<="" td=""></dev>                                                                        |
| Confirmation:    | >DEV/DPS_'cr'                                                                                         |
|                  | P01 xxxxx.xxx yy.yy'cr' to P32 xxxxx.xxx yy.yy'cr"[f'] Where: xxxxx.xxx = Frequency yy.yy= Attenuator |

**Note:** Only programmed preset numbers are returned. If no preset(s) is programmed, "No Pre-Selects Programmed" is returned.

## **B.6.2.8 CLEAR PRESET**

This command is used to clear a preset number.

| Command         | Details                          |
|-----------------|----------------------------------|
| Clear a Preset: | <dev clr_nn'cr'<="" td=""></dev> |
| Confirmation:   | >DEV/CLR_nn_Cleared'cr"lf"]      |

**Note:** nn = Preset Number = 01 to 32.

## **B.6.2.9 SELECT A PRESET**

This command is used to configure the converter to the frequency and attenuation data assigned to a given preset number.

| Command        | Details                          |
|----------------|----------------------------------|
| Select Preset: | <dev sel_nn'cr'<="" td=""></dev> |
| Confirmation:  | >DEV/SEL_nn_Selected'cr"if']     |

**Note:** nn = Preset Number = 01 to 32.

Only programmed preset numbers are available.

#### **B.6.3 Modes**

There are two modes of operation that may intersect: Redundant Mode and Automatic Mode.

## **B.6.3.1 REDUNDANCY MODE**

Since the default mode is OFF, each converter including the backup Converter must be commanded into the Redundancy Mode.

Polling on the high-speed bus will not begin until the position assignments are made.

| Command            | Details                                                 |
|--------------------|---------------------------------------------------------|
| Redundancy Mode:   | <dev off<="" or="" red_xxx'cr'="" td="" xxx="ON"></dev> |
| Confirmation:      | >DEV/RED_xxx'cr"lf']                                    |
| Redundancy Status: | <dev red_'cr'<="" td=""></dev>                          |
| Confirmation:      | >DEV/RED_xxx'cr"lf']                                    |

Each converter's chain position must be initialized including the backup Converter. The following redundancy initialization command is only allowed if Redundancy Mode has been selected.

| Command             | Details                                                                                                    |
|---------------------|----------------------------------------------------------------------------------------------------|
| Initialize Command: | <dev ict_xx_yy'cr'<="" td=""></dev>                                                                                                    |
| Confirmation:       | >DEV/ICT_xx_yy'cr"lf"]                                                                                                    |
| Initialize Status:  | <dev ict_'cr'<="" td=""></dev>                                                                                                    |
| Confirmation:       | >DEV/ICT_xx_yy'cr"lf"]  xx = chain position = 01 to 12, or BU. Where BUselects the converter as the backup.  yy = chain length for xx = BU (i.e. Backup Converter) 01 to 12.  yy = P1 or P2, single or dual polarity |

Example 1: The following command assigns the converter chain position "1".

<DEV/ICT 01'cr'

>DEV/ICT 01'cr"lf']

Example 2: The following command assigns the receiving converter as the backup converter in a 1:8 system.

<DEV/ICT BU 08'cr'

>DEV/ICT BU 08'cr"lf']

It should be reiterated that only the converter physically located at the top of a redundant rack should be assigned as the Backup unit. Likewise, assignment of chain positions in a redundant rack should be made according to the physical allocation of each converter in the rack (i.e. The top converter should be the Backup, the second converter should be assigned chain position 1, the third converter position 2, etc.).

#### B.6.3.2 AUTOMATIC/MANUAL MODE

This command provides for automatic switching by the backup Converter if both units are in the Redundancy Mode. This command is only accepted by the backup Converter. If a chain converter is set in Manual Mode, the backup Converter will log the occurrence and not act upon further information from the converter until put into Automatic Mode. The default is off.

| Command           | Details                                                                                   |
|-------------------|-------------------------------------------------------------------------------------------|
| Automatic Mode:   | <dev sam_xx_y'cr'<="" td=""></dev>                                                        |
| Confirmation:     | >DEV/SAM_xx_y'cr"lf"]                                                                     |
| Automatic Status: | <dev sam_xx_'cr'<="" td=""></dev>                                                         |
| Confirmation:     | >DEV/SAM_xx_y'cr"lf'] Where: xx = 01 to 12, converter number y = A for Auto; M for Manual |

#### B.6.3.3 BACKUP MODE

This command allows the user to force a backup condition for maintenance and test purposes. This command must be sent to the converter designated as the backup Converter (i.e., "BU"). When activated this command forces the backup Converter to assume the state of the specified chain converter and forces the chain converter offline.

| Command                    | Details                                                                                                    |
|----------------------------|----------------------------------------------------------------------------------------------------|
| Initiate a Backup:         | <dev fbu_xx_y'cr'<="" td=""></dev>                                                                                                    |
| Confirmation:              | >DEV/FBU_xx_y'cr"lf']  Where: xx = 01 to 12, converter number y = 'F' to force a backup 'N' to remove a backup                                                                                                    |
| Retrieve Backup<br>Status: | <dev fbu_'cr'<="" td=""></dev>                                                                                                    |
| Confirmation:              | >DEV/FBU_xx_zzzzz'cr"lf']  Where: xx = 01 to 12, converter number. If zzzzz = NONE, converter number is not displayed.  zzzzz = 'NONE' if no backup active = 'ACTIVE' if an automatic backup has occurred = 'FORCED' if a forced backup is active |

#### **B.6.4 STATUS COMMANDS**

Status commands retrieve configuration, maintenance and alarm status in summary form.

#### **B.6.4.1 CONFIGURATION STATUS**

| Command               | Details                                                                                                    |                                                                                                    |
|-----------------------|----------------------------------------------------------------------------------------------------|----------------------------------------------------------------------------------------------------|
| Configuration Status: | <dev rcs_'cr'<="" td=""><td></td></dev>                                                                        |                                                                                                    |
| Confirmation:         | >DEV/RCS_'cr'                                                                                                  |                                                                                                    |
|                       | FRE_xxxxx.xxx'cr' ATT_yy.yy'cr' RX_nnn'cr' ONL_nnn'cr' RED_xx_yy_z'cr' CLD_nnn'cr' AFR_nnn'cr' EXT_xxx'cr"lf'] | Frequency Attenuator Receive - ON/OFF/COLD Online - ON/OFF See Note Cold Start - ON/OFF Auto Flt Recovery-ON/OFF Ext. Ref YES/NO |

**Note:** If Redundancy OFF, xx\_yy\_z = OFF. If Redundancy ON and converter selected as backup controller, xx\_yy\_z = BU\_yy where yy is the number of converters in the chain (i.e. 01 to 12). If Redundancy ON and converter is selected as a chain unit xx is the converter number (01 to 12), yy = P1 or P2 for single or dual polarity system, and z = A if Auto Mode or M if Manual Mode.

## **B.6.4.2 MAINTENANCE STATUS**

| Command             | Details                                                                                                    |
|---------------------|----------------------------------------------------------------------------------------------------|
| Maintenance Status: | <dev rms_'cr'<="" td=""></dev>                                                                                                    |
| Confirmation:       | >DEV/RMS_'cr'                                                                                                    |
|                     | P15_xx.x'cr' 15 Vdc Supply P14_xx.x'cr' 14 Vdc Supply VCC_x.x'cr' VCC Supply 5VD_x.x'cr' Display 5 Vdc TEM_xx'cr' Temperature IFL_xx.x'cr' IFLO Tuning SUM_xx.x'cr' Sum Loop Tuning COR_xx.x'cr' Coarse Loop Tune FIN_xx.x'cr'lf'] Fine Loop Tuning. |

# **B.6.4.3 UTILITY STATUS**

| Command         | Details                                                              |                                                                                                    |
|-----------------|----------------------------------------------------------------------|----------------------------------------------------------------------------------------------------|
| Utility Status: | <dev rus_'cr'<="" td=""><td></td></dev>                              |                                                                                                    |
| Confirmation:   | >DEV/RUS_'cr'                                                        |                                                                                                    |
|                 | COMM_aaaaaa'cr'<br>ADD_xxx'cr'<br>BR_nnnn'cr'                        | RS-232 or RS-485<br>Address (001 to 255)<br>Baud Rate (1200, 2400, 4800, 9600,<br>19K2, or 38K4)                                                                   |
|                 | FMT_x-y-z'cr'  REF_xxx'cr'  SLP_x.x'cr'  CON_xx'cr'  LCD_xx'cr''lf'] | Data Format x=data, y=parity, z=stop bit (8-N-1, 7-E-2, 7-O-2) Osc. Adjust (000 to 255) Slope Adjust (0.0 to 1.0) LCD Contrast (0 to 30) LCD Brightness (0 to 30). |

## B.6.4.4 ALARM STATUS

| Command       | Details                                                                                                    |
|---------------|----------------------------------------------------------------------------------------------------|
| Alarm Status: | <dev ras_'cr'<="" td=""></dev>                                                                                                    |
| Confirmation: | >DEV/RAS_'cr'                                                                                                    |
|               | P15_xx'cr' 15 Vdc Fault P14_xx'cr' 14 Vdc Fault VCC_xx'cr' VCC Fault 5VD_xx'cr' 5VD Fault TEM_xx'cr' Temperature Fault IFL_xx'cr' IFLO Lock Fault SUM_xx'cr' Sum Lock Fault COR_xx'cr' Coarse Lock Fault FIN_xx'cr' Fine lock Fault HSB_xx'cr' High Speed Bus Fault *REF_xx'cr'iff] Ref. Lock Fault xx = OK or FT |

**Note:** REF\_xx is only returned if an external reference is present.

#### **B.6.4.5 SUMMARY ALARM STATUS**

Summary alarm is set to Fault (FT) if any of the items in Paragraph B.6.4.4 are faulted.

| Command        | Details                                             |
|----------------|-----------------------------------------------------|
| Summary Alarm: | <dev flt<="" or="" sas_'cr'="" td="" xx="OK"></dev> |
| Confirmation:  | >DEV/SAS_xx'cr"If']                                 |

#### **B.6.4.6 TERMINAL STATUS CHANGE**

The TSC\_ command can be used to determine if the status of the terminal has changed since it was last polled. If any of the parameters listed in the RCS or RUS commands have changed as a result of user front panel operations or remote operations or if any new fault condition occur the TSC\_ command will return YES. The TSC\_ command will then continue to return YES until any of the following commands are received: RCS\_, RUS\_, RAS\_, PACRCS\_, PACRUS\_, or PACRAS.

Configuration Status: <DEV/TSC 'cr'

Confirmation: >DEV/TSC nnn'cr"lf'] nnn = YES/NO

## **B.6.4.7 Packed Configuration Status**

Configuration Status: <DEV/PACRCS 'cr'

Confirmation: >DEV/PACRCS aaaabbbcdeffgghijkl'cr"lf']

where:

aaaa = # of 125kHz steps above base frequency<sup>1</sup>

bbb = # of 0.25 dB steps above 0.00 dB<sup>2</sup>

c = 1 if Transmitter ON, 0 if OFF, 2 if Cold

d = 1 if unit ONLINE, 0 if OFFLINE

e = 1 if Redundancy ON, else 0

ff = converter # (01-12,BU or 00 if e = 0)

gg = 00 if 'ff' is 00 (redundancy OFF)

gg = chain length (01-12) if'ff' is BU

gg = XX if 'ff' = 01 - 12

 $h = A \text{ if Auto Mode, M if Manual}^3$ 

I = 1 if Cold Start Enabled, else 0

i = 1 if Auto recovery enabled, else 0

K = 1 if an Ext. Ref is present, else 0

1 = 1 if Remote Mode, 0 if Local Mode

Notes: 1 If the converter is 1 kHz step size, this will be the number of 1 kHz steps above the base frequency

- 2 If the converter is 0.1 -dB step size, this will be the number of 0.1 -dB steps above the base frequency
- 3 If it is a backup Converter, it is always 'A'.
- 4 If it is the primary converter, gg = P1 or P2 (single or dual polarity system.

#### **B.6.4.8 PACKED MAINTENANCE STATUS**

Packed Maintenance Status: <DEV/PACRMS\_'cr'

Confirmation: >DEV/PACRMS aabbccddeeeffgghhii'cr"lf']

where:

aa = V15 scaled 123mV per count (0x00 - 0xFF)bb = V14 scaled 123mV per count (0x00 - 0xFF)bc = VCC scaled 39mV per count (0x00 - 0xFF)

= VCC scaled 39mV per count (0x00 - 0xFF) dd = V5D scaled 39mV per count (0x00 - 0xFF)

eee = signed Temperature in degrees C (-10 to +60)

ff = IFLO tune scaled 67mV per count (0x00 - 0xFF)

gg = SUM tune scaled 54mV per count (0x00 - 0xFF)

hh = COARSE tune scaled 78mV per count(0x00 - 0xFF)

ii = FINE tune scaled 89mV per count (0x00 - 0xFF)

#### **B.6.4.9 PACKED UTILITY STATUS**

Packed Utility Status: <DEV/PACRUS 'cr'

Confirmation: >DEV/PACRUS abbcdeeffghhii'cr"lf']

where:

a = 0 = RS - 232, 1 = RS - 485

bb = Address in hex (01 to FF)

c = 0 if Baud Rate 38400

= 1 if Baud rate 19200

= 2 if Baud rate 9600

= 3 if Baud rate 4800

= 4 if Baud rate 2400 = 5 if Baud rate 1200

d = 0 if Data Format 8-N-1

= 1 if Data Format 7-E-2

= 2 if Data Format 7-O-2

ee = Osc. Adjust in hex (00 to FF)

ff = Slope Adjust times by 10 (00 to 10)

g = Always 0, unused

hh = LCD Contrast (0 to 30)

ii = LCD Brightness (0 to 30)

## **B.6.4.10 PACKED ALARM STATUS**

Packed Alarm Status: <DEV/PACRAS\_'cr'

Confirmation: >DEV/PACRAS\_abcdefghijk'cr"lf']

where:

a = 1 if V15 Fault, else 0 b = 1 if V14 Fault, else 0 c = 1 if VCC Fault, else 0 d = 1 if V5D Fault, else 0 e = 1 if TEMP Fault, else 0 f = 1 if IFLO Fault, else 0 g = 1 if SUM Fault, else 0 h = 1 if COARSE Fault, else 0 i = 1 if HSB Fault, else 0 k = 1 if EXT REF Fault, else 0

#### **B.6.5 STORED ALARM**

The 100 alarms are date/time stamped and stored in memory as they occur. The alarm entry is also updated with its date/time of clearance. The entry remains in memory until it is removed by command.

#### B.6.5.1 TOTAL STORED ALARMS

This command retrieves the total number of stored alarms and the time and date of the most recent alarm.

Retrieve Total Alarms: <DEV/TSA 'cr'

Confirmation: >DEV/TSA TOTAL:nn'cr'

LAST:hh:mm:ss mm/dd/yy'cr"lf']

where:

nn = 0 to 99; the  $100^{th}$  alarm will be ER

hh.mm.ss = time in hour:minute:second mm/dd/yy = date in month/day/year

## **B.6.5.2 CLEAR ALL STORED ALARMS**

Clear Alarms: <DEV/CAA\_YES'cr'

Confirmation: >DEV/CAA CLEARED'cr"lf']

## B.6.5.3 LIST ALL ALARMS

This command retrieves a list of the stored alarms. This command is currently unavailable when using virtual addressing mode.

List All Alarms: <DEV/LAA\_'cr'
Confirmation: >DEV/LAA 'cr'

xx yyyyyyyyy hh:mm:ss mm/dd/yy'cr'

" " " " "

xxx yyyyyyyyy hh:mm:ss mm/dd/yy'cr"lf']

Where:

xx = stored fault number

yyyyyyyyy = fault description

hh:mm:ss = fault time mm/dd/yy = fault date

## **B.7 Error Processing**

#### **B.7.1 GENERAL ERRORS**

The following Error Responses may be generated by any command instead of a confirmation:

- >DEV?COM CU CMD UNRECOGNIZED'cr"lf']
- >DEV?COM IP INVALID PARAM'cr"lf']
- >DEV?COM PE PARITY ERROR'cr"lf']

#### **B.7.2 CONFIGURATION ERRORS**

The following Error Responses may be generated by configuration commands:

>DEV?COM LO DEVICE IN LOCAL MODE'cr"lf']

#### **B.7.3 MODE ERRORS**

The following Error Responses may be generated by Mode selection:

- >DEV?COM AE ONLY VALID WHEN BACKUP'cr"lf']
- >DEV?COM OE OFFLINE NOT AVAILABLE'cr"lf']
- >DEV?COM CN COMMAND NOT AVAILABLE'cr"lf']

#### **B.7.4 TIME-OUTS**

A time-out should be assumed if there is no response in 500 milliseconds. The station monitor and control computer should try at least three times.

# **B.8 CONVERTER REMOTE COMMAND SUMMARY**

Table 14. Remote Command Summary

| Utility                         | Commands                                                     | Paragraph |
|---------------------------------|--------------------------------------------------------------|-----------|
| Set Time                        | <dev td="" tim_hh:mm:ss'cr'<=""><td>B.6.1.1</td></dev>       | B.6.1.1   |
| Set Date                        | <dev dat_mm="" dd="" td="" yy'cr'<=""><td>B.6.1.2</td></dev> | B.6.1.2   |
| Set Physical Address            | <dev spa_xxx'cr'<="" td=""><td>B.6.1.3</td></dev>            | B.6.1.3   |
| Set Baud Rate                   | <dev sbr_xxxx'cr'<="" td=""><td>B.6.1.4</td></dev>           | B.6.1.4   |
| Set LCD Contrast                | <dev con_xx'cr'<="" td=""><td>B.6.1.5</td></dev>             | B.6.1.5   |
| Set LCD Brightness              | <dev lcd_xx'cr'<="" td=""><td>B.6.1.6</td></dev>             | B.6.1.6   |
| Set Reference Oscillator        | <dev sro_xxx'cr'<="" td=""><td>B.6.1.7</td></dev>            | B.6.1.7   |
| Set Converter Slope Adj.        | <dev ssa_xxx'cr'<="" td=""><td>B.6.1.8</td></dev>            | B.6.1.8   |
| Retrieve Equipment Type         | <dev ret_'cr'<="" td=""><td>B.6.1.9</td></dev>               | B.6.1.9   |
| Retrieve Firmware Information   | <dev frw_'cr'<="" td=""><td>B.6.1.10</td></dev>              | B.6.1.10  |
| Set Application ID Message      | <dev aid_xxxxxxxxxx'cr'<="" td=""><td>B.6.1.11</td></dev>    | B.6.1.11  |
|                                 |                                                              |           |
| Configuration                   | Commands                                                     | Paragraph |
| Set Frequency                   | <dev fre_xxxxx.xxx'cr'<="" td=""><td>B.6.2.1</td></dev>      | B.6.2.1   |
| Set Attenuation                 | <dev att_xx.xx'cr'<="" td=""><td>B.6.2.2</td></dev>          | B.6.2.2   |
| Select Cold Start Mode          | <dev cld_xxx'cr'<="" td=""><td>B.6.2.3</td></dev>            | B.6.2.3   |
| Mute/Unmute Converter           | <dev mut_xxx'cr'<="" td=""><td>B.6.2.4</td></dev>            | B.6.2.4   |
| Select Auto Fault Recovery Mode | <dev afr_xxx'cr'<="" td=""><td>B.6.2.5</td></dev>            | B.6.2.5   |
| Program a Preset                | <pre><dev pgm_nn_xxxxx.xxx_yy.yy'cr'<="" pre=""></dev></pre> | B.6.2.6   |
| Display All Presets             | <dev dps_'cr'<="" td=""><td>B.6.2.7</td></dev>               | B.6.2.7   |
| Clear a Preset                  | <dev clr_nn'cr'<="" td=""><td>B.6.2.8</td></dev>             | B.6.2.8   |
| Select a Preset                 | <dev sel_nn'cr'<="" td=""><td>B.6.2.9</td></dev>             | B.6.2.9   |
|                                 |                                                              |           |
| Redundancy Mode                 | Commands                                                     | Paragraph |
| Select Redundancy ON/OFF        | <dev red_xxx'cr'<="" td=""><td>B.6.3.1</td></dev>            | B.6.3.1   |
| Configure Redundant Converter   | <dev ict_xx_yy'cr'<="" td=""><td>B.6.3.1</td></dev>          | B.6.3.1   |
| Select Auto/Manual Mode         | <dev sam_xx_y'cr'<="" td=""><td>B.6.3.2</td></dev>           | B.6.3.2   |
| Forced Backup Mode              | <dev fbu="" td="" xx="" y'cr'<=""><td>B.6.3.3</td></dev>     | B.6.3.3   |

| Status                        | Commands                                           | Paragraph |
|-------------------------------|----------------------------------------------------|-----------|
| Retrieve Configuration Status | <dev rcs_'cr'<="" td=""><td>B.6.4.1</td></dev>     | B.6.4.1   |
| Retrieve Maintenance Status   | <dev rms_'cr'<="" td=""><td>B.6.4.2</td></dev>     | B.6.4.2   |
| Retrieve Utility Status       | <dev rus_'cr'<="" td=""><td>B.6.4.3</td></dev>     | B.6.4.3   |
| Retrieve Alarm Status         | <dev ras_'cr'<="" td=""><td>B.6.4.4</td></dev>     | B.6.4.4   |
| Summary Alarm Status          | <dev sas_'cr'<="" td=""><td>B.6.4.5</td></dev>     | B.6.4.5   |
| Terminal Status Change        | <dev td="" tsc_'cr'<=""><td>B.6.4.6</td></dev>     | B.6.4.6   |
| Packed Configuration Status   | <dev pacrcs_'cr'<="" td=""><td>B.6.4.7</td></dev>  | B.6.4.7   |
| Packed Maintenance Status     | <dev pacrms_'cr'<="" td=""><td>B.6.4.8</td></dev>  | B.6.4.8   |
| Packed Utility Status         | <dev pacrus_'cr'<="" td=""><td>B.6.4.9</td></dev>  | B.6.4.9   |
| Packed Alarm Status           | <dev pacras_'cr'<="" td=""><td>B.6.4.10</td></dev> | B.6.4.10  |
| Stored Alarm                  | Commands                                           | Paragraph |
| Retrieve Total Stored Alarms  | <dev td="" tsa_'cr'<=""><td>B.6.5.1</td></dev>     | B.6.5.1   |
| Clear All Stored Alarms       | <dev caa_yes'cr'<="" td=""><td>B.6.5.2</td></dev>  | B.6.5.2   |
| List All Stored Alarms        | <dev laa_'cr'<="" td=""><td>B.6.5.3</td></dev>     | B.6.5.3   |

| NOTES: |
|--------|
|        |
|        |
|        |
|        |
|        |
|        |
|        |
|        |
|        |
|        |
|        |
|        |
|        |
|        |
|        |
|        |
|        |
|        |
|        |
|        |

# Appendix C. Theory of Operation

| Applications                            | 81 |
|-----------------------------------------|----|
| RF Signal Conversion                    | 82 |
| Monitor & Control                       | 84 |
| Installation, Operation and Maintenance | 84 |

#### C.1 APPLICATIONS

This appendix contains a general description of the theory of operation for the Model DT-4500 Series Down Converters. The DT-4500 Series Down Converters are used for SCPC, DAMA AND TDMA, as well as for full transponder HDTV and analog TV, applications.

The converter operates over the RF frequency range with a typical gain of 35 dB. The RF output level is +10 dBm at 1 dB compression allowing the capability for longer cable runs to compensate for splitting networks without adding options such as external line amplifiers.

The phase noise performance exceeds the Intelsat phase noise mask for IBS and IDR services by more than 9 dB. This allows high capacity earth stations to add more demodulators and still meet transmission standards. The close-in phase noise is also very low make the converter ideal for low bit rate digital circuits such as used in DAMA hub earth stations.

A selectable RS-232C or RS-485 remote control serial communications connector interface is provided on the rear of the converter. All configuration control, status retrieval and adjustments are available as ASCII commands through the serial interface, or as local operator input command to the converter.

A detachable Input/Output Module (IOM) can be mounted in the rear of the converter chassis for switching the RF output for single thread operations, or for testing the output of the unit. The connectors for the IOM are located on the rear panel.

In applications where converters are "Daisy Chained" together to provide distributed online protection switching to a backup Converter, the IOM is replaced with a detachable Transmit Switch Module (TSM). The TSM contains RF and IF transfer switches. Type N connectors are provided for the RF loop, and 50 or 75 ohms BNC connectors are provided for the IF loop. The "Daisy Chain" configuration is designed to chain the IF output of up to twelve (12) on-line converters together through RSM's terminating in a backup Converter. When a fault occurs in an on-line converter, the RSM in the converter with the fault is commanded to switch to the backup Converter. The backup Converter performs the fault detection, self-reconfiguration and the logical switching functions. If the backup Converter has a fault, it will not attempt to perform the protection-switching task. If the backup Converter does not have a fault, it will assume the frequency and attenuation of the faulted on-line converter, and compensate for the chain losses.

The backup Converter in the "Daisy Chain" communicates with the on-line converters through a high speed (data interface) bus (HSB). When faults are detected, the backup Converter re-configures itself to replace the on-line converter with the fault. The backup Converter also uses the HSB to monitor configuration changes made to the on-line converters by either remote control or front panel command inputs. Changes in frequency, attenuation or polarity are entered into the backup table as they are made, as well as information from new on-line units. The HSB does not interfere with the remote control communications link for access to any of the converters in the "Daisy Chain".

The DT-4500 Series Down Converters are a standard 19 inch rack mounted units, 1.75 inches in height. The converter is 22 inches deep, and weighs 25 pounds. Prime power the converter can be either 100 to 125 Vac, or 205 to 240 Vac, at 47 to 63 Hz (or provided with an optional -48 Vdc prime power input). The power dissipation is 60 watts. The converter can operated in a temperature environment of 0 to 50 degrees C at 10,000 feet altitude in 0 to 95% relative humidity.

## C.2 RF SIGNAL CONVERSION

As a typical example of the RF signal processing, the RF input to the DT-4512 Down Converter is 12200 to 12750 MHZ at a typical level of -45 dBm. The RF is mixed in the first mixer with a 13280 to 13830 MHZ synthesizer signal from a multiplier, in 125 KHz fine tuning steps. The synthesizer is locked to a 5/10 MHZ reference oscillator. The first mixer is located in the converter Signal Path Module, and the synthesizer consists of a Coarse/Fine Step Module and a Sum Loop Module.

The intermediate IF is 1080 MHZ which is mixed in the second mixer with the 1150 MHZ IFLO providing a +20 dBm, at 1 dB compression, 70 MHZ IF output. The second mixer is also located in the converter Signal Path Assembly.

Figure 34 is a typical functional block diagram of the converter.

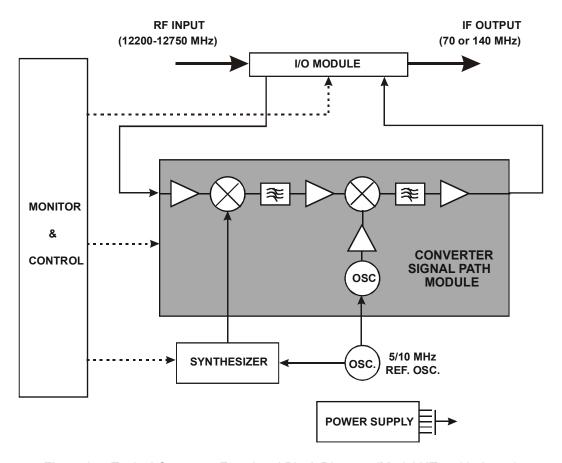

Figure 34. Typical Converter Functional Block Diagram (Model UT-4512 shown)

### **C.3 MONITOR & CONTROL**

The Monitor & Control Assembly is designed to monitor the functions of the converter, and provide the control for remote and local command inputs to the converter. Remote control inputs are provided through the RS-232C or RS-485 communications port on the rear of the panel, or by local operator inputs through the keypad on the front panel. Local operator input commands and the status of the converter are displayed on the LCD display on the front panel.

A converter fault is indicated by the LED indicator on the front panel. Specific fault conditions are displayed on the LCD display through local keypad input commands.

## C.4 INSTALLATION, OPERATION AND MAINTENANCE

Refer to Chapter 1 for a functional description of the converter interfaces.

Refer to Chapter 2 for converter installation and mounting instructions.

Refer to Chapter 3 for converter operating instructions and procedures.

Refer to Appendix A for redundant system operating instructions and procedures.

Refer to Appendix B for converter remote control operating instructions and procedures.

Refer to Appendix D for converter maintenance and troubleshooting procedures.

# Appendix D. Maintenance and Troubleshooting

| Overview            | 85 |
|---------------------|----|
| Maintenance Testing | 86 |
| Spare               | 89 |

## **D.1 OVERVIEW**

This appendix is intended to provide procedures to assist operator and maintenance personnel in the checkout, maintenance and troubleshooting of the converter.

Comtech EF Data recommends that spare replacement converters be used to replace converters removed from the system for maintenance. Troubleshooting procedures are provided for fault isolation to the module level.

The input and output signals, the interconnecting cables and the location of the modules are as shown in Figure 35.

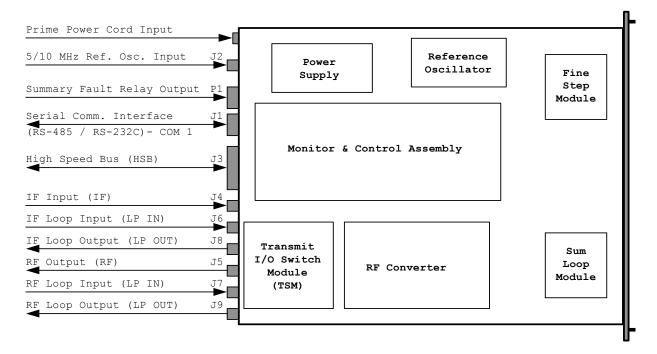

Figure 35. Converter Signal and Interconnecting Cable Diagram (with TSM Switching Module).

## **D.2 MAINTENANCE TESTING**

Use the instructions in Chapter 2, Installation, for installing the converter for checkout, and the procedures in Chapter 3, System Operation, for operating the converter.

The converter is a Down Converter which translates the input RF frequency to an output IF frequency. The RF input level is -45 dBm (typical), and the RF output level is 0 dBm (typical).

#### **D.2.1 TEST POINT SAMPLES**

The IF output and RF input can be monitored at the RF Sample Test Points on the front panel. A BNC connector is provided for the IF sample, and an SMA connector is provided for the RF output. The RF sample output level is -20 dBc nominal, and the IF sample level is -20 dBc nominal.

## **D.2.2 TROUBLESHOOTING**

Converter operating problems can be identified by first observing the status indicators on the front panel. When a fault condition is indicated, the specific fault, or faults, can be identified in the Figure 18, which is accessed through the local operation keypad and displayed on the LCD display located on the front panel. The status of converter functions is displayed in the Figure 17. Refer to Paragraph 3.3, Operation, for a description of the converter command functions.

#### **D.2.3 CONVERTER FAULTS**

Check the Monitor Status Functions Menu for possible faults, or an indication of a marginal performance tolerance condition.

#### D.2.3.1 PRIME POWER

Check the dual fuses on the rear panel. The required prime power is 100 to 125 Vac, or 205 to 240 Vac, at 1 amp. The optional DC prime power is -48 Vdc.

#### D.2.3.2 DC Power Supply Module

#### 15 Vdc:

A fault ("FT") indicates a voltage level exceeding  $\pm$  10% of the power supply voltage. Check the output of the DC Power Supply Module. The typical current output level is 3.0 amps. Check all connections to make sure they are secure. If the voltage exceeds  $\pm$  10%, or the power supply module current is not approximately 3.0 amps, or the fault still exists, remove the power supply and return it to Comtech EF Data for repair.

#### 14 Vdc:

A fault ("FT") indicates a voltage level exceeding  $\pm$  10% of the power supply voltage. The 14 Vdc is developed in the modules. Check the output of the 15 Vdc Power Supply Module, check for other module faults, and check all connections. If the fault still exists, remove the converter and return it to Comtech EF Data for repair.

#### **VCC (+5 Vdc):**

A fault ("FT") indicates a voltage level exceeding  $\pm$  10% of the power supply voltage. The 5 Vdc is developed in the modules. Check the output of the 15 Vdc Power Supply Module, check for other module faults, and check all connections. If the fault still exists, remove the converter and return it to Comtech EF Data for repair.

#### D.2.3.3 RF Converter Module

#### IFLO LOCK DETECT:

A fault ("FT") indicates that the IFLO is not locked. Check all connections to the converter module to make sure they are secure. If the fault still exists, remove the Converter Module and return it to Comtech EF Data for repair.

#### D.2.3.4 SYNTHESIZER SUM LOOP MODULE

#### **SUM LOOP DETECT:**

A fault ("FT") indicates that the sum loop is not locked. Check all connections to the converter module to make sure they are secure. If the fault still exists, remove the Sum Loop Module and return it to Comtech EF Data for repair.

#### D.2.3.5 SYNTHESIZER FINE STEP MODULE

#### **COARSE LOOP DETECT:**

A fault ("FT") indicates that the coarse loop is not locked. Check all connections to the converter module to make sure they are secure. If the fault still exists, remove the Fine Step Module and return it to Comtech EF Data for repair.

#### FINE LOOP DETECT:

A fault ("FT") indicates that the fine loop is not locked. Check all connections to the converter module to make sure they are secure. If the fault still exists, remove the Fine Step Module and return it to Comtech EF Data for repair.

#### D.2.3.6 REFERENCE OSCILLATOR MODULE

#### REFERENCE LOCK DETECT:

A fault ("FT") indicates that the reference oscillator detected an external reference, but could not lock to it. Disconnect the external reference. If the fault still exists, remove the Reference Module and return it to Comtech EF Data for repair.

#### D.2.3.7 TEMPERATURE FAULT

#### **CONVERTER OVER TEMPERATURE FAULT:**

A fault ("FT") indicates that the converter is over temperature. Turn the prime power switch off and return the converter to Comtech EF Data for repair.

## **D.2.4 CONVERTER I/O MODULES**

The Converter I/O Modules (IOM, or TSM) are installed on the rear panel of the converter. The screws holding the I/O Module to the converter chassis are installed "hand tight".

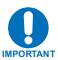

When installing an I/O Module "<u>DO NOT</u>" use a screwdriver to tighten the module mounting screws - install screws "hand tight" only.

# **D.3 SPARES**

Comtech EF Data recommends sparing at the RF converter level. If sparing at a lower level is desired, please contact Comtech EF Data for the correct spares for your particular converter.

| NOTES: |
|--------|
|        |
|        |
|        |
|        |
|        |
|        |
|        |
|        |
|        |
|        |
|        |
|        |
|        |
|        |
|        |
|        |
|        |
|        |
|        |
|        |
|        |
|        |

# Index

Configuration Commands, 66 Α Access Methods, 59 Configuration Errors, 77 Addresses, 60 Configuration Functions Menu, 36 Alarm Status, 72 Configuration Menu Commands – Redundancy OFF, 29 Applications, 81 Configuration Menu Commands – Redundancy Application Identification, 66 ON, Backup Unit Not Selected, 30 Attenuator, 67 Configuration Menu Commands – Redundancy ON and Backup Unit Selected, 31 Auto Fault Recovery, 68 Configuration Status, 71 Automatic Configuration Verification, 50 Confirmation Response, 61 Automatic/Manual Mode, 70 Converter #1 Being Backed UP, 51 Converter #1 in MANUAL, others in AUTO, 52 В Converter Commands, 35 Backup Converter, 42 Converter Faults, 87 Backup Mode, 71 Converter I/O Modules, 89 Baud Rate, 58, 63 Converter Operating Command Functions, 28 Bus Inactivity Requirement, 58 Converter Oscillator Faults, 37 C Converter Over Temperature Fault, 38 Cable Connections, 20 Converter Remote Command Summary, 78 Cable Connections for Non-Redundant System Converter Slope Adjustment, 64 Operation, 23 Current Faults Function Menu, 37 Cable Connections for Redundant System Operation, 23 D Cable Interconnect Diagram, 23 Date, 63 Character Set, 58 DC Power Supply Module, 87 Clear All Stored Alarms, 75 Detachable Modules, 42 Clear All Stored Faults, 38 Device Address, 61 Clear Data From Pre-Select, 37 Dimensional Envelope, 14 Clear Preset, 69 Direct Access, 59 Cold Start, 67 Display All Presets, 68 Command, 61 Display Pre-Select, 36 Command Ending, 62 Display Stored Faults, 38 Command/Response Pairs, 63 Down Converter Switching, 42 Configure Converter to Pre-Select, 37

DT-4500 Series Down Converter, 1

DT-4503 C-Band Down Converter G Specifications, 3 General, 57 DT-4503/E C-Band Down Converter General Errors, 77 Specifications, 6 DT-4503/X C-Band Down Converter Specifications, 8 Н DT-4513/E Ku-Band Down Converter High Speed Bus (HSB), 42 Specifications, 12 High Speed Bus (HSB), Connector J3, 22 DT-451X Ku-Band Down Converter Specifications, 10 ı Dual Source 1:N Redundant Configuration with PSM-XX and RSM-XX Installed, 47 Indirect Access, 59 Dual Source 1:N Redundant Configuration Initial Configuration, 49 Diagram with PSM-XX and RSM-XX Installation, Operation, Maintenance, 84 Installed, 48 Introduction, 1 Ε Κ End of Message, 62 Keypad, 27 Entry Mode/COLD Start, 36 Error Processing, 77 L Error Response, 62 LCD Brightness, 64 Equipment Type, 65 LCD Contrast, 64 External Reference, 36 List All Alarms, 76 F М Fault Recovery, 36 Maintenance and Troubleshooting, 85 Firmware Information, 65 Maintenance Status, 72 Forced BU of Converter #1, 53 Maintenance Testing, 86 Format, 58 Manual Configuration/Verification, 52 Frequency, 66 Message Structure, 61 Frequency Operating Mode, 36 Mode Alarms, 77 Front Panel, 2, 25 Modes, 69 1:3 Front Panel Displays, 49 Monitor & Control, 84 Front Panel Display, 16 Monitor Status Function Menu, 37 Front Panel Test Point Samples, 16 Monitor Status Menu Commands, 32 Functional Description, 2

Mute, 67

Ν

New in the Manual, 16

Non-Redundant Converter Configuration, 24

Non-Redundant Converter Configuration with Rx SW Module (RSM-xx) Installed, 24

0

Offset Adjustment, 54

Operating Functions - Front Panel, 26

Operation, 27

Overview, 1, 25, 41

Packed Alarm Status, 75

Packed Configuration Status, 73

Packed Maintenance Status, 74

Packed Utility Status, 74

Physical Addresses, 60, 63

Physical Configuration, 15

Power Faults, 37

Pre-Select Function Menu, 36

Prime Power, 87

Prime Power Connection, 19

Prime Power Switch, 16

Program Pre-Select, 37

Program Preset, 69

Protocol, 58

R

Rack Mount Installation, 19

Rear Panel, 2, 25

Rear Panel Connections, 20

Redundancy Mode, 36, 69

Redundancy Systems – Converter Removal, 54

Redundant Configurations, 43

Redundant Configuration - Dual Source IF Input, 46

Redundant Configuration – Single Source IF Output w/IOM and RSM-XX Installed, 44

Redundant Configuration Diagram - Single Source IF Output w/IOM and RSM-XX Installed, 44

1:1 Redundant Configuration Diagram – Single Source IF Output w/IOM and TSEQM-XX Installed, 44

1:1 Redundant Configuration Diagram – Dual Source IF Output with IOM-XX and RSM-XX Installed, 46

Redundant System Configuration, 49

Redundant System Operation, 41

Reference Oscillator Module, 88

Reference Oscillator Tuning, 64

Remote Control, 57

Response Ending, 62

Response Timeout, 58

RF Converter Module, 88

RF Signal Conversion, 82

RS-232, 59

RS-485, 59,

RS-485/RS-232 Interface (COM 1),

Connector 1, 21

S

Select a Preset. 69

Spares, 89

Specifications, 4

Start Character, 61

Status Commands, 71

Stored Alarm, 75

Stored Faults, 38

Stored Faults Menu Commands, 33

Summary Alarm Status, 73

Summary Fault Output (RELAY),

Connector P1, 22

Switching Power ON, 27

Synthesizer Faults, 38

Synthesizer Fine Step Module, 88
Synthesizer Sum Loop Module, 88
1:3 System in AUTO Redundant Mode, 50
System Operation, 25

Т

Temperature Fault, 88
Terminal Status Change, 73
Test Point Samples, 86
Theory of Operation, 81

Time, 63

Time-Outs, 77

Total Stored Alarms, 75

Total Stored Faults, 38

Transmission Mode, 58

Troubleshooting, 87

TSEQM Connection Locations, 45

Typical Converter Functional Block Diagram, 83

Typical Functional Block Diagram, 3

U

Unpacking and Inspection, 19
Utility Commands, 63
Utility Function Menu, 39
Utility Function Menu Commands, 34
Utility Status, 72

٧

Virtual Address, 60

## **METRIC CONVERSIONS**

# **Units of Length**

| Unit         | Centimeter              | Inch                    | Foot                    | Yard                    | Mile                     | Meter                   | Kilometer | Millimeter |
|--------------|-------------------------|-------------------------|-------------------------|-------------------------|--------------------------|-------------------------|-----------|------------|
| 1 centimeter | _                       | 0.3937                  | 0.03281                 | 0.01094                 | 6.214 x 10 <sup>-6</sup> | 0.01                    | _         |            |
| 1 inch       | 2.540                   | _                       | 0.08333                 | 0.2778                  | 1.578 x 10 <sup>-5</sup> | 0.254                   | _         | 25.4       |
| 1 foot       | 30.480                  | 12.0                    | _                       | 0.3333                  | 1.893 x 10 <sup>-4</sup> | 0.3048                  | _         | _          |
| 1 yard       | 91.44                   | 36.0                    | 3.0                     | _                       | 5.679 x 10 <sup>-4</sup> | 0.9144                  | _         | _          |
| 1 meter      | 100.0                   | 39.37                   | 3.281                   | 1.094                   | 6.214 x 10 <sup>-4</sup> | _                       | _         | _          |
| 1 mile       | 1.609 x 10 <sup>5</sup> | 6.336 x 10 <sup>4</sup> | 5.280 x 10 <sup>3</sup> | 1.760 x 10 <sup>3</sup> | _                        | 1.609 x 10 <sup>3</sup> | 1.609     | _          |
| 1 mm         | _                       | 0.03937                 | _                       | _                       | _                        | _                       | _         | _          |
| 1 kilometer  | _                       | _                       | _                       | _                       | 0.621                    | _                       | _         | _          |

# **Temperature Conversions**

| Unit               | ° Fahrenheit | ° Centigrade    |  |  |
|--------------------|--------------|-----------------|--|--|
|                    |              | 0               |  |  |
| 32° Fahrenheit     | _            | (water freezes) |  |  |
|                    | _            | 100             |  |  |
| 212° Fahrenheit    |              | (water boils)   |  |  |
|                    |              | 273.1           |  |  |
| -459.6° Fahrenheit |              | (absolute 0)    |  |  |

| Formulas             |
|----------------------|
| C = (F - 32) * 0.555 |
| F = (C * 1.8) + 32   |

## **Units of Weight**

| Unit         | Gram                  | Ounce<br>Avoirdupois | Ounce<br>Troy | Pound<br>Avoir. | Pound<br>Troy | Kilogram |
|--------------|-----------------------|----------------------|---------------|-----------------|---------------|----------|
| 1 gram       | _                     | 0.03527              | 0.03215       | 0.002205        | 0.002679      | 0.001    |
| 1 oz. avoir. | 28.35                 | _                    | 0.9115        | 0.0625          | 0.07595       | 0.02835  |
| 1 oz. troy   | 31.10                 | 1.097                | 1             | 0.06857         | 0.08333       | 0.03110  |
| 1 lb. avoir. | 453.6                 | 16.0                 | 14.58         | _               | 1.215         | 0.4536   |
| 1 lb. Troy   | 373.2                 | 13.17                | 12.0          | 0.8229          | _             | 0.3732   |
| 1 kilogram   | 1.0 x 10 <sup>3</sup> | 35.27                | 32.15         | 2.205           | 2.679         | _        |

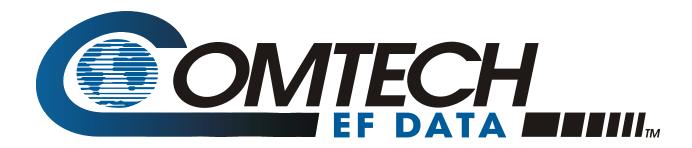

2114 West 7th Street Tempe Arizona 85281 USA 480 • 333 • 2200 Phone 480 • 333 • 2161 FAX